Červen 2019

# Návod k použití testu QIAsure Methylation Test (příručka)

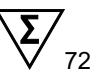

Verze 1

# K použití s přístrojem Rotor-Gene® Q MDx 5plex HRM

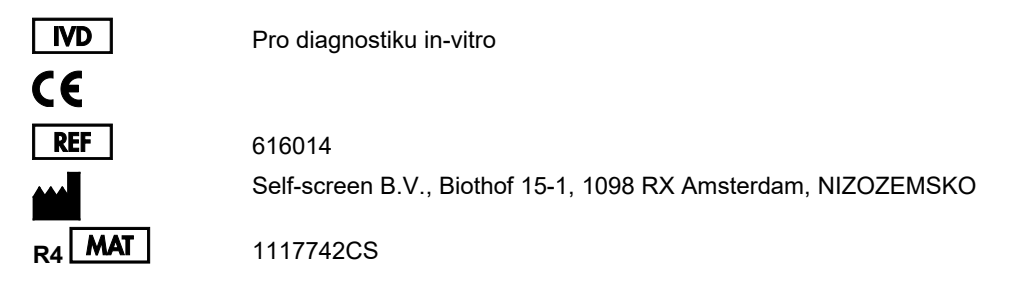

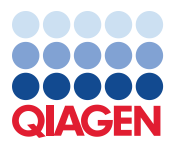

# Obsah

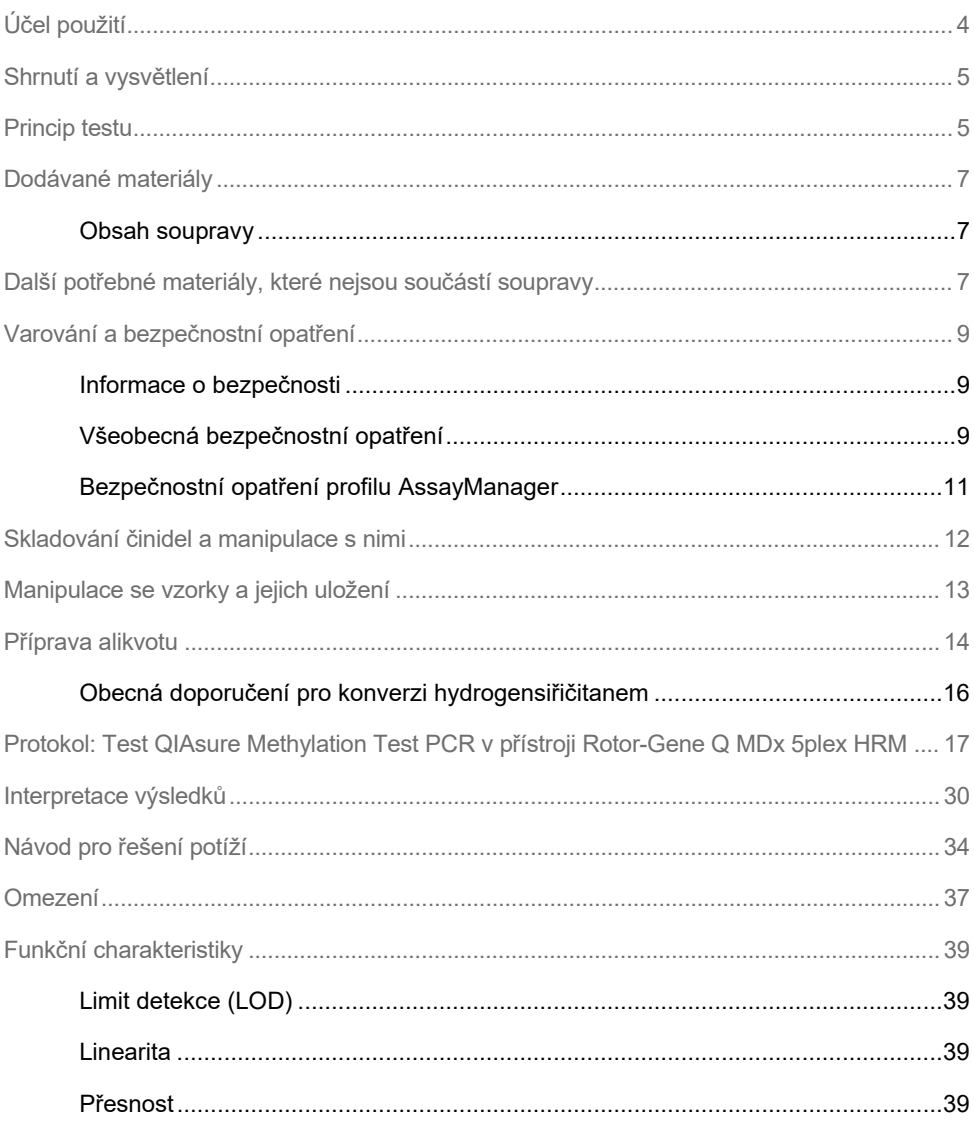

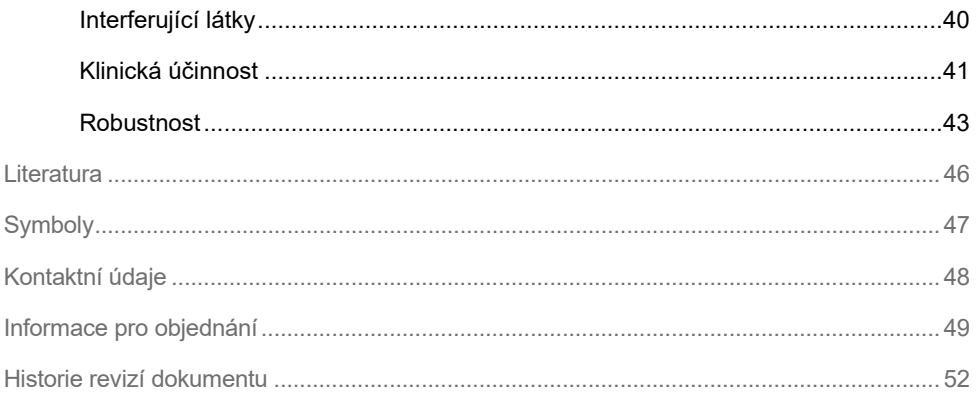

# <span id="page-3-0"></span>Účel použití

Test QIAsure Methylation Test představuje multiplexní metylační analýzu PCR v reálném čase pro účely detekce hypermetylace promotoru genů *FAM19A4* a *hsa-mir124-2*. Alikvoty, které mohou být testovány pomocí testu QIAsure Methylation Test, obsahují DNA konvertovanou hydrogensiřičitanem, izolovanou ze vzorků odebraných následujícími způsoby:

- vzorky děložního čípku odebrané pomocí odběrového zařízení *digene*® HC2 DNA Collection Device (odběr lékařem)
- $\bullet$  vzorky děložního čípku odebrané pomocí kartáčkového typu odběrového zařízení a umístěné do roztoku PreservCyt® Solution (odběr lékařem)
- vaginální vzorky odebrané kartáčkovým zařízením (samoodběr)

Indikace k použití:

- 1. Jako kontrolní test u žen s pozitivním výsledkem testu na lidsky papillomavirus (HPV) pro účely rozhodnutí o nutnosti doporučit pacientku ke kolposkopii nebo na jiné kontrolní výkony.
- 2. Jako kontrolní test pro ženy s výsledky Pap testu s atypickými dlaždicovými buňkami neurčeného významu (ASC-US) pro účely stanovení potřeby doporučit pacientku ke kolposkopii nebo na jiné kontrolní výkony.

Tento produkt je určen k použití profesionálními uživateli, jako jsou technici a laboranti, kteří jsou vyškoleni v diagnostických postupech in-vitro, technikách molekulární biologie a systému Rotor-Gene Q MDx 5plex HRM System.

# <span id="page-4-0"></span>Shrnutí a vysvětlení

Metylace DNA je biochemický proces, který je důležitý pro normální vývoj vyšších organismů (1). Zahrnuje přidání metylové skupiny do 5. pozice pyrimidinového kruhu cytosinového nukleotidu. Abnormální vzorce metylace DNA také hrají důležitou roli v karcinogenezi. U několika typů lidské rakoviny a rakovinných buněčných linií, včetně rakoviny děložního čípku a karcinomu endometria, byla detekována hypermetylace promotoru genů *FAM19A4* a/nebo *hsa-mir124-2* (2–6). Analýza metylace promotoru hostitelských buněk specificky detekuje rakovinu a takzvané "pokročilé" cervikální intraepiteliální neoplazie (CIN), které nesou metylační profil podobný rakovině a mají vysoké krátkodobé riziko progrese a vzniku rakoviny (3, 7, 8, 10). Analýza QIAsure umožňuje detekci hypermetylace promotoru genů *FAM19A4* a *hsa-mir124-2* u DNA konvertované hydrogensiřičitanem izolované z cervikálních nebo vaginálních vzorků pomocí ACTB jako interní kontroly kvality alikvotu.

# <span id="page-4-1"></span>Princip testu

Test QIAsure Methylation Test představuje multiplexní test real-time PCR, který amplifikuje metylované oblasti promotoru nádorových supresorových genů *FAM19A4* a *hsa-mir124-2*, stejně jako fragment referenčního genu při nespecifické metylaci. Souprava obsahuje 2 zkumavky směsi QIAsure Master Mix a 2 zkumavky kalibrátoru QIAsure Calibrator. Směs Master Mix je určena pro amplifikaci DNA konvertované hydrogensiřičitanem připravené z klinických vzorků. Směs Master Mix obsahuje primery a sondy pro cílové geny a referenční gen, sloužící jako interní kontrola kvality alikvotu. Kalibrátor je linearizovaný plazmid obsahující sekvence *FAM19A4*, *hsa-mir124-2* a ACTB amplikony.

#### **Pracovní postup**

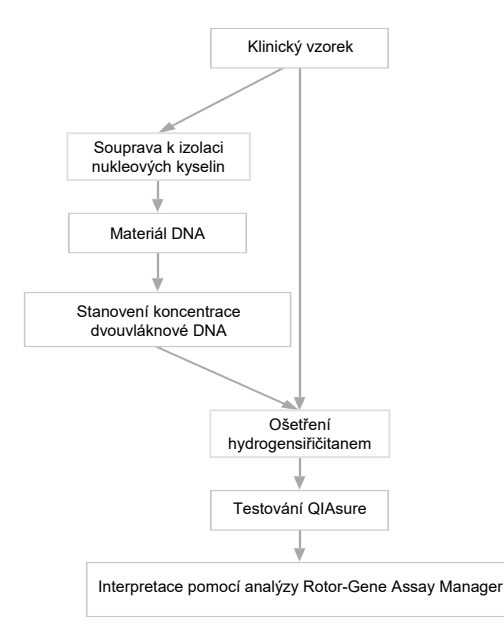

Analýza QIAsure probíhá na přístroji Rotor-Gene Q MDx a software Rotor-Gene AssayManager<sup>®</sup> automaticky provádí analýzu a interpretaci dat. Hodnota  $C_T$  (práh cyklu) představuje počet cyklů PCR nezbytných pro detekci fluorescenčního signálu nad signálem v pozadí, který koreluje s počtem cílových molekul přítomných v alikvotu. Analýza QIAsure vypočítá hodnotu ∆CT jako rozdíl mezi cílovými hodnotami CT *FAM19A4* nebo *hsa-mir124-2* a referenční hodnotou C<sub>T</sub> (ACTB). Tato hodnota  $\Delta C_T$  představuje relativní kvantitativní hodnotu pro úroveň metylace promotoru genu *FAM19A4* nebo *hsa-mir124-2*. Pro normalizaci se hodnota ∆C<sub>T</sub> alikvotu kalibrátoru odečte od ∆C<sub>T</sub> cílů *FAM19A4* nebo hsa*mir124-2*, což se ve výsledku rovná hodnotě ∆∆C<sub>T</sub> (9). Kalibrátor je standardizovaný alikvot plazmidové DNA se známým počtem kopií ze tří cílů (tj. *FAM19A4*, *hsa-mir124-2* a ACTB).

# <span id="page-6-0"></span>Dodávané materiály

<span id="page-6-1"></span>Obsah soupravy

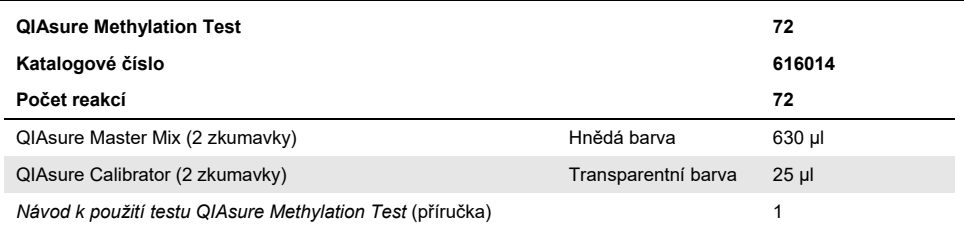

# <span id="page-6-2"></span>Další potřebné materiály, které nejsou součástí soupravy

Při manipulaci s chemikáliemi vždy používejte vhodný laboratorní pracovní oděv, jednorázové rukavice a ochranné brýle. Další informace si vyhledejte v příslušných bezpečnostních listech (Safety data sheets, SDS), které obdržíte od dodavatele výrobku.

Spotřební materiál a činidla pro přípravu alikvotů pro odebrané alikvoty

Roztok Hologic PreservCyt® Solution

Spotřební materiál a činidla pro konverzi hydrogensiřičitanem

Verifikovaná souprava ke konverzi hydrogensiřičitanem obsahuje:

- EZ DNA Methylation Kit (ZYMO Research, kat. Č. D5001 nebo kat. č. D5002)
- EpiTect Fast 96 Bisulfite Kit (QIAGEN, kat. č. 59720)

### Spotřební materiál pro přístroj Rotor-Gene Q MDx

- Strip tubes and Caps, 0.1 ml (kat. č. 981103)
- Purifikovaná voda (např. čistoty pro molekulární biologii, destilovaná nebo deionizovaná)

### Vybavení

- <span id="page-7-0"></span>■ Nastavitelné pipety[\\*](#page-7-1) určené výhradně pro PCR (1–10 µl; 10–100 µl)
- Jednorázové rukavice
- Stolní odstředivka\* s rychlostí > 10 000 ot./min.
- Vířivý mixér (Vortex)[\\*](#page-7-0)
- Qubit<sup>®</sup> (Thermo Fisher Scientific, kat. č. Q33216), NanoDrop<sup>®</sup> 3300 Fluorospectrometer (Thermo Fisher Scientific, kat. č. ND-3300) nebo ekvivalentní[\\*](#page-7-0)

### Vybavení pro real-time PCR

- Rotor-Gene Q MDx 5plex HRM System (kat. č. 9002033) nebo přístroj Rotor-Gene Q MDx 5plex HRM (kat. č. 9002032)[†](#page-7-2)
- Aplikace Rotor-Gene AssayManager Core Application softwarové verze 1.0.x (kde x je větší nebo rovno 4)
- Nainstalovaný modul Rotor-Gene AssayManager Epsilon Plug-in, verze 1.0.x (kde x je větší nebo rovno 1)
- Profil analýzy QIAsure Assay Profile (ze souboru AP\_QIAsure\_CervicalScrape\_V1\_0\_Y.iap) (kde Y se rovná nebo je větší než 1) pro aplikaci pro DNA konvertovanou hydrogensiřičitanem, získanou ze vzorků děložního čípku odebraných lékařem
- Profil analýzy vlastního vzorku z kartáčku QIAsure (ze souboru AP\_QIAsure\_SelfCollectedBrush\_V1\_0\_Y.iap) (kde Y se rovná nebo větší než 0) pro aplikaci pro DNA konvertovanou hydrogensiřičitanem, získanou z vlastních vzorků z vaginálního kartáčku
- <span id="page-7-1"></span>\* Zajistěte, aby byly přístroje zkontrolovány a kalibrovány podle doporučení výrobce.
- <span id="page-7-2"></span>† Přístroj Rotor-Gene Q 5plex HRM s datem výroby v lednu 2010 nebo později. Datum výroby lze zjistit ze sériového čísla uvedeného na zadní straně přístroje. Sériové číslo je ve formátu "mmrrnnn", kde "mm" čísly označuje měsíc výroby v číslicích, "rr" označuje poslední dvě číslice roku výroby a "nnn" označuje jedinečný identifikátor přístroje.

# <span id="page-8-0"></span>Varování a bezpečnostní opatření

### Pouze pro diagnostiku in-vitro.

### <span id="page-8-1"></span>Informace o bezpečnosti

Při manipulaci s chemikáliemi vždy používejte vhodný laboratorní pracovní oděv, jednorázové rukavice a ochranné brýle. Bližší informace jsou uvedeny v příslušných bezpečnostních listech (Safety data sheets, SDS). Bezpečnostní listy jsou k dispozici online v pohodlném a kompaktním formátu PDF na stránkách **[www.qiagen.com/safety](http://www.qiagen.com/safety)**, kde můžete nalézt, zobrazit a vytisknout BL pro každou soupravu QIAGEN® a pro každou komponentu těchto souprav.

#### **QIASURE MASTER MIX**

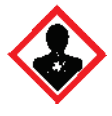

Obsahuje: 1,2,4-triazol: Varování! Podezření na možnost poškození plodnosti nebo nenarozeného dítěte. Používejte ochranné rukavice / ochranný oděv / ochranné brýle / obličejový štít.

## <span id="page-8-2"></span>Všeobecná bezpečnostní opatření

Použití testů PCR vyžaduje správnou laboratorní praxi, včetně údržby vybavení, které je určeno pro molekulární biologii a splňuje příslušné předpisy a normy.

Vždy věnujte pozornost následujícím okolnostem:

- Při manipulaci se vzorky vždy používejte jednorázové rukavice bez pudru, laboratorní plášť a ochranné brýle.
- Zamezte mikrobiální a nukleázové (DNázové) kontaminaci vzorku a soupravy. DNáza může způsobit poškození templátu DNA.
- Zamezte přenosové kontaminaci produktu DNA nebo PCR, která může mít za následek falešně pozitivní signál.
- Vždy používejte jednorázové pipetové špičky bez DNázy s aerosolovými bariérami.
- Činidla analýzy QIAsure jsou optimálně naředěny. Činidla dále neřeďte. Může to mít za následek zhoršení kvality provedení analýzy.
- Všechna činidla dodávaná v soupravě QIAsure jsou určena k použití výhradně s ostatními činidly dodanými ve stejné soupravě. Žádné činidlo z jedné soupravy nenahrazujte stejným činidlem z jiné soupravy QIAsure, ani ze stejné šarže. Může to mít vliv na funkční vlastnosti.
- Viz uživatelská příručka přístroje Rotor-Gene Q MDx, kde naleznete další varování, bezpečnostní opatření a postupy.
- Před prvním cyklem dne přístroje Rotor-Gene Q MDx 5-plex HRM proveďte zahřívací cyklus při teplotě 95 °C po dobu 10 minut.
- Změna inkubačních dob a teplot může mít za následek chybné nebo nesouhlasné údaje.
- Nepoužívejte součásti soupravy, které exspirovaly nebo byly nesprávně skladovány.
- Minimalizujte vystavení součástí světlu: reakční směsi se mohou vlivem světla měnit.
- Dbejte maximální opatrnosti, aby se zabránilo kontaminaci směsí syntetickými materiály, které jsou obsaženy v činidlech PCR.
- Alikvoty a odpad z analýzy zlikvidujte v souladu s místními bezpečnostními předpisy.

# <span id="page-10-0"></span>Bezpečnostní opatření profilu AssayManager

Pro různé typy alikvotů jsou vyžadovány různé profily systému AssayManager. Zajistěte, aby se pro každý profil použil správný typ alikvotu, jak je uvedeno níže:

- K testování DNA konvertované hydrogensiřičitanem, získané ze vzorků z děložního čípku (cervikálních stěrů) odebraných lékařem, musí být použit profil analýzy "QIAsure Assay Profile" (ze souboru AP\_QIAsure\_CervicalScrape\_V1\_0\_Y.iap)
- K testování DNA konvertované hydrogensiřičitanem, získané z vlastních vzorků z vaginálního kartáčku, musí být použit profil analýzy "QIAsure Assay Profile" (ze souboru AP\_QIASure\_SelfCollectedBrush\_V1\_0\_Y.iap)

# <span id="page-11-0"></span>Skladování činidel a manipulace s nimi

### Podmínky pro přepravu

Test QIAsure Methylation Test je dodáván na suchém ledu. Pokud není jakákoliv součást testu QIAsure Methylation Test při dodání zmrzlá, během přepravy došlo k otevření vnějšího obalu nebo zásilka neobsahuje balicí list, příručky nebo činidla, obraťte se na oddělení technických služeb společnosti QIAGEN nebo na místní prodejce (viz zadní obálka nebo navštivte stránky **[www.qiagen.com](http://www.qiagen.com/)**).

### Podmínky skladování

Test QIAsure Methylation Test uložte po dodání bez prodlení do mrazničky a skladujte v temnu při konstantní teplotě −30 až −15 °C.

#### **Stabilita**

Při skladování dle stanovených podmínek je test QIAsure Methylation Test stabilní do data exspirace uvedeného na štítku krabičky.

Po otevření lze činidla skladovat v původních obalech při teplotě −30 až −15 °C. Zabraňte opakovanému rozmrazení a zmrazení. Nepřekračujte maximální počet 3 cyklů zmrazení/rozmrazení.

- Všechny zkumavky před otevřením jemně promíchejte tím, že je 10krát otočíte dnem vzhůru, a všechny je odstřeďte.
- Datum exspirace pro každé činidlo je uvedeno na jednotlivém štítku dané součásti. Při použití stejných šarží součástí si za správných podmínek skladování výrobek zachová své vlastnosti po dobu stability.

# <span id="page-12-0"></span>Manipulace se vzorky a jejich uložení

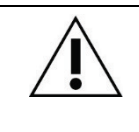

**Se všemi vzorky se musí zacházet jako s potenciálně infekčními.**

### Vzorky z děložního čípku

Souprava QIAsure je určena pro alikvoty genomové DNA konvertované hydrogensiřičitanem, získané ze vzorků děložního čípku. Validovaná média pro odběr vzorků děložního čípku (stěry) jsou odběrové médium PreservCyt® a přepravní médium na vzorky *Digene* (Specimen Transport Medium, STM). Optimální teplota skladování klinických alikvotů při doručení do laboratoře je 2–8 °C. Za těchto podmínek skladování jsou alikvoty v odběrovém médiu PreservCyt stabilní po dobu 3 měsíců před extrakcí DNA.

**Poznámka:** Alikvoty z děložního čípku v médiu STM lze přepravovat při teplotě 2–30 °C jako dodávku přes noc do zkušební laboratoře a po převzetí opakovaně rozmrazit při teplotě −20 °C.

### Vlastní vzorky z vaginálního kartáčku (samoodběr)

Test QIAsure Methylation Test je určen pro použití s alikvoty genomové DNA konvertované hydrogensiřičitanem, extrahovanými z vlastních vzorků z vaginálního kartáčku. Vzorky ze samoodběru vaginálním kartáčkem lze odebrat a odeslat suché nebo ve fyziologickém roztoku (0,9 % hm./obj. NaCl) a po doručení do laboratoře se musí skladovat v odběrovém médiu PreservCyt. Alikvoty v odběrovém médiu PreservCyt mohou být skladovány při teplotě 2–8 °C nebo pokojové teplotě po dobu nejvýše 3 měsíců.

### Alikvoty genomové DNA

Jakmile je genomová DNA extrahována, mohou být alikvoty DNA uskladněny a přepravovány při teplotě −30 °C až −15 °C po dobu až 12 měsíců.

# <span id="page-13-0"></span>Příprava alikvotu

Test QIAsure Methylation Test byl validován pro použití s genomovou DNA konvertovanou hydrogensiřičitanem, získanou ze vzorků děložního čípku. Konverze genomové DNA hydrogensiřičitanem může být provedena i) s předchozí extrakcí alikvotu DNA a kontrolou kvality DNA, nebo ii) přímo na vzorku děložního čípku. Naše doporučení jsou uvedena níže.

- Konverze hydrogensiřičitanem s předchozí extrakcí DNA a kontrolou kvality DNA Tento protokol vyžaduje extrakci DNA, měření koncentrace DNA, následovanou alikvotováním optimálního objemu eluátu před zahájením protokolu konverze hydrogensiřičitanem. Protokol byl ověřen pro soupravu EZ DNA Methylation™ Kit od společnosti ZYMO Research. Doporučujeme následující metody:
	- Extrakce DNA

S tímto testem QIAsure Methylation Test jsou kompatibilní standardní soupravy na extrakci DNA (např. soupravy kolonkové nebo na bázi magnetických kuliček).

- Měření koncentrace DNA Před konverzí DNA hydrogensiřičitanem proveďte měření koncentrace DNA. Vhodné systémy pro měření koncentrací DNA jsou Qubit® Fluorometer, NanoDrop 3300 Fluorospectrometer (oba od společnosti Thermo Fisher Scientific) nebo ekvivalentní.
- Alikvotování eluátu DNA

Optimální vstup DNA pro konverzi hydrogensiřičitanem se pohybuje v rozmezí od 100 ng do 2 ug, pro konverzi hydrogensiřičitanem se doporučuje 200 ng. Pokud je koncentrace DNA pro konverzi hydrogensiřičitanem příliš nízká, opakujte extrakci DNA s vyšším vstupním objemem klinického alikvotu nebo eluujte DNA v menším elučním objemu.

○ Konverze hydrogensiřičitanem pomocí soupravy EZ DNA Methylation Kit se provádí podle doporučení výrobce.

**Poznámka:** Podle soupravy EZ DNA Methylation Kit by maximální množství alikvotu DNA nemělo překročit 2 µg, aby bylo dosaženo dostatečně vysoké účinnosti konverze (> 98 %).

- Konverze hydrogensiřičitanem přímo na vzorku z děložního čípku Konverze hydrogensiřičitanem přímo prováděná na vzorcích děložního čípku odebraného do roztoku PreservCyt® Solution byla ověřena pro soupravu EpiTect Fast 96 Bisulfite Kit od společnosti QIAGEN. U alikvotů DNA s vysokou koncentrací (1 ng– 2 µg) jsme odkazovali na příručku *Epitect*® *Fast 96 Bisulfite Conversion* podle doporučení výrobce, s výjimkou následujících položek:
	- Krok 1 protokolu. Vezměte 2,5% vzorek z děložního čípku v odběrovém médiu PreservCyt® (tj. 500 µl z 20 ml) a peletu odstřeďte při min. RCF 3 390 x g. Odstraňte supernatant zanechávající buněčnou peletu v maximálním množství 20 µl odběrového média PreservCyt. K reakci konverze hydrogensiřičitanem použijte tento alikvot buněčných pelet a pokračujte krokem 2 dle protokolu výrobce.
	- O Buffer BL: Nepřidáveite nosičovou RNA.
	- Eluční objem DNA konvertované hydrogensiřičitanem je 50 µl z Buffer EB pro každý alikvot.

# <span id="page-15-0"></span>Obecná doporučení pro konverzi hydrogensiřičitanem

Reakce konverze hydrogensiřičitanem by měla být prováděna na určeném místě odděleně od místa, kde je skladována a dávkována směs QIAsure Master Mix, aby nedošlo ke kontaminaci činidel.

Vstup do reakce QIAsure je 2,5 μl DNA konvertované hydrogensiřičitanem.

Pokud je interní kontrola kvality alikvotu negativní (tj. hodnoty ACTB  $C_T > 26.4$ ), výsledný preparát DNA konvertované hydrogensiřičitanem vedl ke vzniku materiálu s nedostatečným množstvím a/nebo kvalitou a je hodnocen jako neplatný. Proveďte doporučené kroky, abyste dosáhli hodnoty ACTB  $C_T$ , která je v platném rozsahu pro následující:

- Konverze hydrogensiřičitanem s předchozí extrakcí DNA a kontrolou množství DNA: Opakujte reakci konverze hydrogensiřičitanem s vyšší hodnotou vstupního alikvotu DNA a/nebo opakujte izolaci DNA s vyšší hodnotou vstupního vzorku děložního čípku
- Konverze hydrogensiřičitanem přímo na vzorku z děložního čípku: Opakujte konverzi hydrogensiřičitanem s 10%[\\*](#page-15-1) vzorkem z děložního čípku v odběrovém médiu PreservCyt (tj. 2 ml z 20 ml).

DNA konvertovaná hydrogensiřičitanem může být uložena až 24 hodin při 2–8 °C až 5 dní při –25 až –15 °C a až 3 měsíce při teplotě nižší než –70 °C. Vždy je třeba zamezit opakovanému zmrazování a rozmrazování DNA konvertované hydrogensiřičitanem. Počet cyklů zmrazení a rozmrazení by neměl přesáhnout tři, aby byla zachována dostatečná kvalita.

<span id="page-15-1"></span>\* Objem alikvotu pro přímou konverzi hydrogensiřičitanem může být zvýšen, pokud je míra úspěšnosti neuspokojivá kvůli variabilitě odběru vzorků, například v důsledku nedostatečného odběru vzorků.

# <span id="page-16-0"></span>Protokol: Test QIAsure Methylation Test PCR v přístroji Rotor-Gene Q MDx 5plex HRM[\\*](#page-16-1)

### Důležité body před zahájením používání

- Před zahájením protokolu věnujte dostatek času seznámení se s přístrojem Rotor-Gene Q MDx 5plex HRM. Viz uživatelská příručka přístroje (kat. č. 9002033 nebo 9002032).
- Před prvním cyklem dne přístroje Rotor-Gene Q MDx 5-plex HRM zahřejte přístroj při teplotě 95 °C po dobu 10 minut.
- Systém Rotor-Gene AssayManager v1.0 umožňuje automatickou interpretaci výsledků PCR. Souprava QIAsure musí být spuštěna na přístroji Rotor-Gene Q MDx pomocí softwaru Rotor-Gene AssayManager v1.0. Věnujte dostatek času seznámení se se systémem Rotor-Gene AssayManager v1.0 (kat. č. 9022739) a Epsilon Plug-in, v obou případech nahlédněte do uživatelských příruček.
- Pro různé typy alikvotů jsou vyžadovány různé profily analýz systému Rotor-Gene AssayManager v1.0. Zajistěte, aby se pro každý profil použil správný typ alikvotu, jak je uvedeno níže:
	- K testování DNA konvertované hydrogensiřičitanem, získané ze vzorků z děložního čípku (cervikálních stěrů) odebraných lékařem, musí být použit profil analýzy "QIAsure Assay Profile" (ze souboru AP\_QIAsure\_CervicalScrape\_V1\_0\_Y.iap)
	- K testování DNA konvertované hydrogensiřičitanem, získané z vlastních vzorků z vaginálního kartáčku, musí být použit profil analýzy "QIAsure Assay Profile" (ze souboru AP\_QIAsure\_SelfCollectedBrush\_V1\_0\_Y.iap)

**Poznámka:** V rámci jednoho experimentu lze testovat pouze jeden typ alikvotu. Jednotlivé profily analýz byly optimalizovány pro každý typ alikvotu a je nezbytné, aby si zákazníci vybrali správný profil analýzy pro získání optimálních výsledků pro každý konkrétní typ alikvotu.

<span id="page-16-1"></span>\* Přístroj Rotor-Gene Q 5plex HRM s datem výroby v lednu 2010 nebo později. Datum výroby lze zjistit ze sériového čísla uvedeného na zadní straně přístroje. Sériové číslo je ve formátu "mmrrnnn", kde "mm" označuje měsíc výroby v číslicích, "rr" označuje poslední dvě číslice roku výroby a "nnn" označuje jedinečný identifikátor přístroje.

Co je třeba udělat, než začnete

- Na počítači připojeném k přístroji Rotor-Gene Q MDx musí být nainstalován software Rotor-Gene AssayManager v1.0.x (kde x je větší nebo rovno 4). Podrobnosti o instalaci základního softwaru Rotor-Gene AssayManager v1.0 Core Application najdete v uživatelské příručce *Rotor-Gene AssayManager v1.0 Core Application*.
- Test QIAsure Methylation Test vyžaduje specifický plug-in "Epsilon Plug-in" (verze 1.0.1 nebo vyšší). Tento plug-in lze stáhnout z webové stránky společnosti QIAGEN: **[http://www.qiagen.com/shop/automated](https://www.qiagen.com/de/shop/automated-solutions/accessories/rotor-gene-assaymanager/?akamai-feo=off&clear=true#resources)-solutions/detection-and-analysis/rotor[gene-assaymanager#resources](https://www.qiagen.com/de/shop/automated-solutions/accessories/rotor-gene-assaymanager/?akamai-feo=off&clear=true#resources)**. Tento plug-in musí být nainstalován v počítači, který již má nainstalovaný systém Rotor-Gene AssayManager verze 1.0.x (kde x je větší než nebo rovno 4).
- Test QIAsure Methylation Test vyžaduje spuštění profilu specifického pro analýzu pomocí softwaru Rotor-Gene AssayManager v1.0. Tento profil analýzy obsahuje všechny parametry potřebné pro cyklování a analýzu experimentu. K dispozici jsou 2 profily QIAsure Assay Profile:
	- Profil "QIAsure Assay Profile" (ze souboru AP\_QIAsure\_CervicalScrape\_V1\_0\_Y.iap) odpovídá vzorkům děložního čípku odebraným lékařem
	- Profil "QIAsure Assay Profile" (ze souboru

AP\_QIAsure\_SelfCollectedBrush\_V1\_0\_Y.iap) odpovídá vlastním vzorkům z vaginální kartáčku. Profily si můžete stáhnout z webové stránky QIAsure Methylation Test[: http://www.qiagen.com/Shop/Assay](http://www.qiagen.com/Shop/Assay-Technologies/Complete-Assay-Kits/%20hpv-testing/qiasure-methylation-test-kit-eu/)-Technologies/Complete-Assay-Kits/ hpv-[testing/qiasure](http://www.qiagen.com/Shop/Assay-Technologies/Complete-Assay-Kits/%20hpv-testing/qiasure-methylation-test-kit-eu/)-methylation-test-kit-eu/. Profil analýzy je nutno importovat do softwaru Rotor-Gene AssayManager.

**Poznámka:** Soupravu QIAsure lze spustit pouze tehdy, pokud jsou naprogramována určitá nastavení konfigurace v softwaru Rotor-Gene AssayManager v1.0.

Kvůli celosystémové bezpečnosti procesu musí být pro uzavřený režim provedena následující konfigurační nastavení:

- "Material number required"( Je vyžadováno číslo materiálu)
- "Valid expiry date required" (Je vyžadováno platné datum exspirace)
- Lot number required (Je vyžadováno číslo šarže")

Instalace Epsilon Plug-inu a import profilu analýzy

Instalace a import Epsilon Plug-in a profilu analýzy jsou podrobně popsány v uživatelských příručkách *Rotor-Gene AssayManager Core Application* a *Epsilon Plug-In*.

- Stáhněte si Epsilon Plug-in a nejnovější verzi profilu analýzy QIAsure Assay Profile z webových stránek společnosti QIAGEN.
- Instalaci zahájíte dvoikliknutím na soubor EpsilonPlugin.Installation.msi: postupujte podle pokynů pro instalaci. Podrobný popis tohoto postupu najdete v části "Installing Plug-ins" (Instalace plug-inů) v uživatelské příručce *AssayManager Core Application*. **Poznámka:** Pro bezpečnost celého postupu vyberte v systému kartu **Settings** (Nastavení) a zaškrtněte políčka **Material number required** (Požadované číslo materiálu), Valid expiry date required (Platné datum exspirace) a **Lot number required** (Požadované číslo šarže) pro uzavřený režim (část Work list (Pracovní seznam)). Pokud tyto možnosti nejsou povoleny (zaškrtnuty), aktivujte je kliknutím.
- Po úspěšné instalaci plug-inu bude muset osoba s administrátorskými právy k softwaru Rotor Gene AssayManager importovat profil analýzy AP\_QIAsure\_V1\_0\_Y.iap následujícím způsobem.

1. Otevřete software Rotor-Gene AssayManager kliknutím na ikonu. <sup>2</sup> Otevře se okno softwaru Rotor-Gene AssayManager (viz [Obrázek 1\)](#page-19-0).

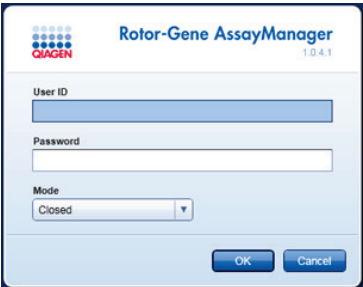

#### <span id="page-19-0"></span>**Obrázek 1. Přihlašovací obrazovka softwaru Rotor-Gene AssayManager**

2. Přihlaste se k systému Rotor-Gene AssayManager pomocí svého ID uživatele a hesla. Neměňte režim "Closed" (Uzavřený). Klikněte na OK (OK). Otevře se obrazovka systému Rotor-Gene AssayManager (viz níže).

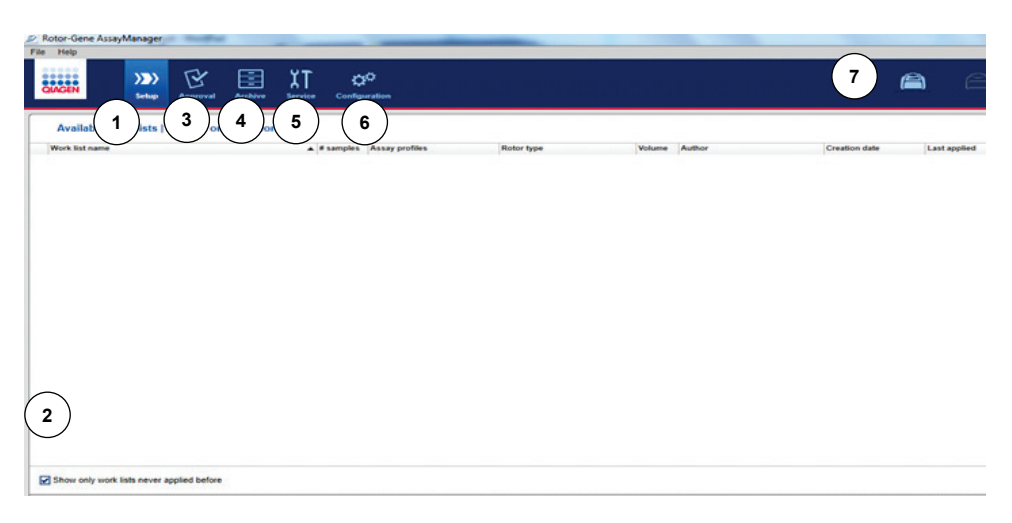

- **1** Záložka **Set-up** (Nastavení). Tato záložka umožňuje správu nebo použití pracovních seznamů.
- **2** Kontroluje použití pracovních seznamů a zobrazuje pouze nové pracovní seznamy.
- **3** Karta Approval (Schválení). Tato karta umožňuje vyhledat předchozí experimenty (běhy zpracování vzorků).
- **4** Karta **Archive** (Archiv). Umožňuje vyhledat staré experimenty (běhy zpracování vzorků), které již byly schváleny.
- **5** Záložka Service (Servis). Zobrazí zprávu auditových stop každého souboru vytvořeného softwarem.
- **6** Záložka Configuration (Konfigurace). Umožňuje provedení konfigurace všech softwarových parametrů
- **7** Ikony Rotor-Gene Q MDx

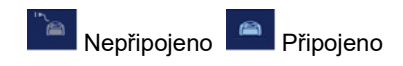

- 3. Vyberte prostředí Configuration (Konfigurace).
- 4. Vyberte záložku **Assay Profiles** (Profily analýz).
- 5. Klikněte na možnost Import (Importovat).
- 6. Zvolte profil analýzy AP\_QIAsure\_CervicalScrape\_V1\_0\_Y.iap pro cervikální vzorky a/nebo AP\_QIAsure\_SelfCollectedBrush\_V1\_0\_Y.iap pro import do dialogového okna a klikněte na Open (Otevřít).
- 7. Po úspěšném importu profilu analýzy jej lze použít v prostředí "Setup" (Nastavení).

**Poznámka:** Tutéž verzi profilu analýzy nelze importovat dvakrát.

Zpracování alikvotu na přístrojích Rotor-Gene Q MDx s rotorem na 72 zkumavek

Až 70 alikvotů DNA konvertovaných hydrogensiřičitanem lze testovat v rámci téhož běhu zpracování (experimentu), kromě kalibrátoru a beztemplátové kontroly. Schéma v [Tabulka](#page-22-0)  [1](#page-22-0) ukazuje příklad plnicího bloku nebo uspořádání rotoru pro běh zpracování v rámci testu QIAsure Methylation Test. Čísla označují pozice v plnicím bloku a indikují konečnou polohu rotoru.

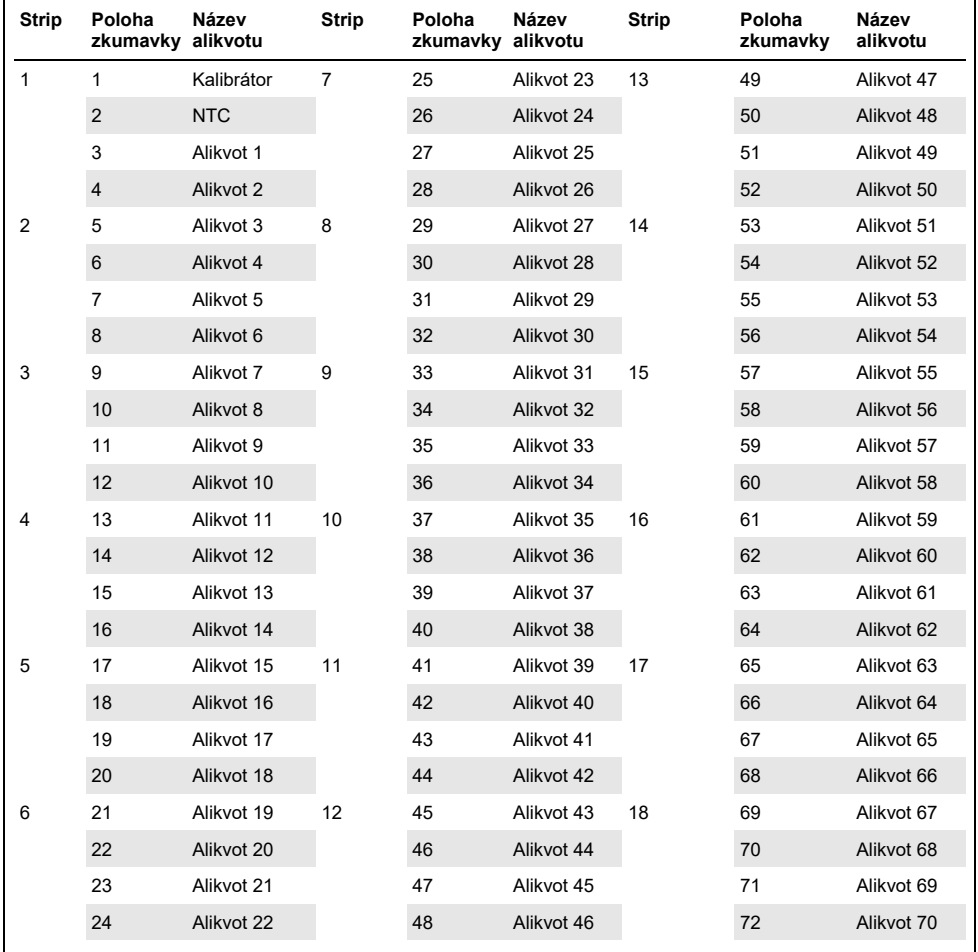

#### <span id="page-22-0"></span>**Tabulka 1. Uspořádání desky a rotoru pro cyklus se soupravou QIAsure na přístroji Rotor-Gene Q MDx**

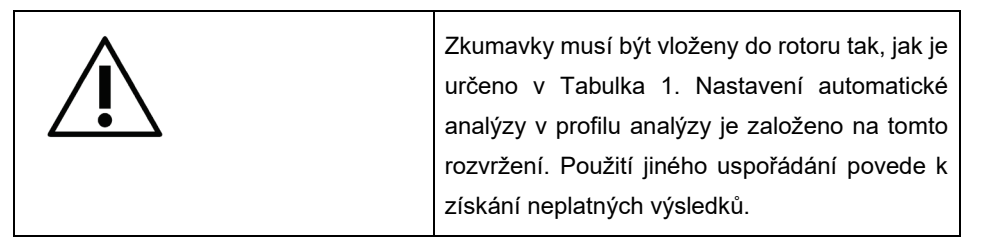

**Poznámka:** Všechny nepoužité pozice vyplňte prázdnými zkumavkami.

PCR na přístrojích Rotor-Gene Q MDx s rotorem na 72 zkumavek

Před prvním cyklem dne přístroje Rotor-Gene Q MDx 5-plex HRM zahřejte přístroj při teplotě 95 °C po dobu 10 minut.

- 1. Vytvořte pracovní seznam pro alikvot, který má být zpracován, následujícím způsobem:
	- 1a. Zapněte přístroj Rotor-Gene Q MDx.
	- 1b. Otevřete software Rotor-Gene AssayManager a přihlaste se jako uživatel v roli obsluhy v uzavřeném režimu.
	- 1c. Ve správci pracovních seznamů klikněte na New work list (Nový pracovní seznam) (Prostředí "Setup" (Nastavení)).
	- 1d. Vyberte profil analýzy QIAsure Assay Profile ze seznamu dostupných profilů analýz.

**Poznámka:** Profil analýzy AP\_QIAsure\_CervicalScrape\_V1\_0\_Y.iap odpovídá vzorkům z děložního čípku; profil analýzy

AP\_QIAsure\_SelfCollectedBrush\_V1\_0\_Y.iap odpovídá vlastním alikvotům z vaginálního kartáčku.

**Poznámka:** V rámci jednoho experimentu lze testovat pouze jeden typ alikvotu.

- 1e. Kliknutím na **Move** (Přenést) přeneste vybraný profil analýzy do seznamu Selected assay profiles (Vybrané profily analýz). Profil analýzy by nyní měl být zobrazen na seznamu "Selected assay profiles" (Vybrané profily analýz).
- 1f. Do odpovídajícího pole zadejte počet alikvotů.
- 1g. Zadejte následující informace o soupravě QIAsure, které jsou vytištěny na víčku krabičky.
	- Číslo materiálu: 1102417
	- Platné datum exspirace ve formátu RRRR-MM-DD
	- Číslo šarže
- 1h. Vyberte krok Samples (Alikvoty). Na obrazovce AssayManager se zobrazí seznam s podrobnostmi o alikvotu. Tento seznam představuje předpokládané obsazení rotoru.
- 1i. Do tohoto seznamu zadejte identifikační čísla alikvotů, jakož i jakékoli volitelné informace o alikvotu jako komentář ke každému alikvotu.
- 1j. Vyberte krok Properties (Vlastnosti) a zadejte název pracovního seznamu

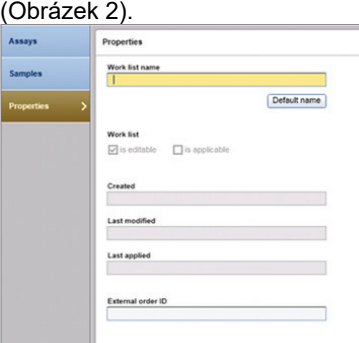

**Obrázek 2. Vlastnosti.**

- <span id="page-24-0"></span>1k. Potvrďte zaškrtávací políčko **is applicable** (vztahuje se) a klikněte na **Apply** (Použít).
- 1l. Uložte pracovní seznam.

Lze vytisknout pracovní seznam, který může pomoci s přípravou a nastavením PCR. Chcete-li vytisknout pracovní seznam, klikněte na Print work list (Tisk pracovního seznamu). Podrobnosti o alikvotech jsou součástí tohoto pracovního seznamu.

**Poznámka:** Pracovní seznam lze vytvořit, jakmile je cyklus nastaven v přístroji, nebo je možné pracovní seznam uložit před přidáním alikvotů do přístroje.

2. Nastavte běh zpracování QIAsure.

Pro minimalizaci rizika kontaminace při reakci PCR se důrazně doporučuje používat PCR skříň s možností UV záření.

Dávkování směsi QIAsure Master Mix musí být provedeno v oblasti oddělené od oblasti, kde se provádí reakce konverze DNA hydrogensiřičitanem.

Pro zabránění kontaminace templátu nebo nukleázy před použitím roztoku k degradaci DNA očistěte prostor stolu, pipety i stojan na zkumavky.

**Poznámka:** Mezi každým použitím ve zkumavce vyměňujte špičky, aby se zabránilo jakékoli nespecifické kontaminaci templátu nebo reakční směsi, která by mohla vést k falešně pozitivním výsledkům.

- 2a. Zcela rozmrazte směs QIAsure Master Mix a kalibrátor QIAsure Calibrator. Chraňte směs QIAsure Master Mix před světlem, kdykoli je to možné. **Poznámka:** Nepřekračujte 30 minut pro krok rozmrazování, aby nedošlo k degradaci materiálu.
- 2b. Jemně promíchejte vzorky tím, že je 10krát převrátíte, poté je před použitím krátce odstřeďte.
- 2c. Do příslušných zkumavek se stripem nadávkujte 17,5 µl směsi QIAsure Master Mix připravené k použití. Příprava reakce může být prováděna při pokojové teplotě.
- 2d. Směs QIAsure Master Mix vraťte do mrazničky, aby se zabránilo jakékoli degradaci materiálu.
- 2e. Zkumavky přeneste do oddělené oblasti a nadávkujte kontroly analýzy a alikvoty konvertované hydrogensiřičitanem.
- 2f. Přidejte 2,5 µl vody do **beztemplátové kontroly** (**No Template Control**, NTC) na pozici 2 (viz [Tabulka 1](#page-22-0) výše). Opatrně promíchejte pipetováním nahoru a dolů.
- 2g. Přidejte 2,5 µl kalibrátoru QIAsure Calibrator na pozici 1 (viz [Tabulka 1](#page-22-0) výše). Opatrně promíchejte pipetováním nahoru a dolů a zkumavku opatřete uzávěrem.
- 2h. Do odpovídající zkumavky přidejte 2,5 μl DNA konvertované hydrogensiřičitanem. Opatrně promíchejte pipetováním nahoru a dolů.

2i. Jakmile jste naplnili sadu 4 zkumavek, uzavřete je.

**Poznámka:** Zkumavky PCR lze mezi pipetováním alikvotů do zkumavek PCR a zahájením experimentu ve stroji skladovat po dobu 30 minut v temnu při teplotě  $2-8$  °C.

2j. Kalibrátor QIAsure Calibrator vraťte do mrazničky, aby se zabránilo jakékoli degradaci materiálu.

**Poznámka:** Mezi každým použitím ve zkumavce vyměňujte špičky, aby se zabránilo jakékoli nespecifické kontaminaci templátu nebo reakční směsi, která by mohla vést k falešně pozitivním výsledkům.

- 3. Připravte přístroj Rotor-Gene Q MDx a zahajte experiment:
	- 3a. Rotor se 72 jamkami umístěte do držáku rotoru.
	- 3b. Vložte stripy se zkumavkami na přiřazené pozice v rotoru; začněte pozicí 1, jak ukazuje [Tabulka 1;](#page-22-0) do všech nevyužitých pozic vložte prázdné zkumavky uzavřené víčky.

**Poznámka:** Ověřte, že první zkumavka je vložena do pozice 1 a stripy se zkumavkami jsou umístěny ve správných pozicích a jsou orientovány, jak ukazuje [Tabulka 1.](#page-22-0)

- 3c. Nasaďte pojistný kroužek.
- 3d. Vložte rotor s pojistným kroužkem do přístroje Rotor-Gene Q MDx a zavřete víko přístroje.
- 3e. V softwaru Rotor-Gene AssayManager v1.0 vyberte buď příslušný pracovní seznam ze správce pracovních seznamů a klikněte na **Apply** (Použít), nebo – pokud je pracovní seznam stále otevřený – klikněte na **Apply** (Použít). **Poznámka:** Pokud nebyl pracovní seznam pro cyklus dosud vytvořen, přihlaste se do systému Rotor-Gene AssayManager v1.0 a předtím, než budete pokračovat, postupujte podle kroku 1.
- 3f. Vložte název běhu zpracování (experimentu).
- 3g. V položce Cycler selection (Výběr cykleru) vyberte cykler, který chcete použít.
- 3h. Zkontrolujte správné připojení pojistného kroužku a potvrďte na obrazovce, že pojistný kroužek je správně nasazen.
- 3i. Klikněte na **Start experiment** (Zahájit experiment). Měl by se spustit test QIAsure Methylation Test.
- 4. Po proběhnutí cyklu klikněte na Finish run (Dokončit cyklus).
- 5. Uvolněte a schvalte cyklus.
	- Uživatel, který je přihlášen jako "Approver" (Schvalovatel), klikne na Release and go to approval (Uvolnit a přejít ke schválení).
	- Uživatel, který je přihlášen jako "Operator" (Obsluha), klikne na Release (Uvolnit).
- 6. Uvolněte výsledky.
	- Pokud kliknete na Release and go to approval (Uvolnit a přejít ke schválení), zobrazí se výsledky experimentu.
	- Pokud uživatel přihlášený s uživatelskou rolí klikne na Release (Uvolnit), musí se někdo přihlásit jako "Approver" (Schvalovatel) a vybrat prostředí Approval (Schválení).
	- Vyfiltrujte analýzu, která má být schválena výběrem možností filtru a kliknutím na Apply (Použít).
	- Zkontrolujte výsledky a schvalte výsledky každého alikvotu testu.

V tabulce "Results" (Výsledky) zobrazte rolováním alikvot, který má být schválen. Každý výsledek alikvotu, který má být schválen, má tří přepínače na konci vyhrazeného řádku.

Výsledek alikvotu buď přijměte, nebo odmítněte.

**Poznámka:** Výsledek, který byl automaticky nastaven systémem Rotor-Gene AssayManager na INVALID (NEPLATNÝ), nelze již nikdy převést na platný výsledek, a to i v případě, že je výsledek odmítnut.

Volitelné: Do sloupce Sample comment (Komentář alikvotu) zadejte komentář.

Klikněte na Release/Report data (Uvolnit/vykazovat data).

 Klikněte na OK (OK). Zpráva bude vytvořena ve formátu přenosného dokumentu (.pdf) a automaticky uložena v předem definované složce. Ve výchozím nastavení je umístění složky: QIAGEN > Rotor-Gene AssayManager > Export > Reports (QIAGEN > Rotor-Gene AssayManager > Export > Soubory sestavy)

Poznámka: Složku i její umístění lze změnit v prostředí "Configuration" (Konfigurace).

 Přejděte na kartu Archive (Archiv) a exportujte soubor .rex odpovídající nezpracovanými údajům. Vyhledejte svůj experiment pomocí možností filtru a klikněte na Show Assays (Zobrazit analýzy). Poté klikněte na Export .rex file (Exportovat soubor .rex) a uložte jej kliknutím na OK (OK). Software automaticky uloží soubor .rex do následující předem definované složky: **QIAGEN** > **Rotor-Gene AssayManager** > **Export** > **Experiments** (**QIAGEN** > **Rotor-Gene AssayManager** > **Export** > **Experimenty**)

**Poznámka:** Toto umístění a složku lze změnit na kartě Specify the .rex file export destination (Specifikovat cílové umístění exportu souboru .rex).

**Poznámka:** Pro účely řešení potíží je vyžadován podpůrný balíček zpracování testu. Podpůrné balíčky lze vytvořit v prostředí schválení nebo archivu. Viz uživatelská příručka *Rotor-Gene AssayManager Core Application* , Troubleshooting, "Creating a support package" na stránkách **[https://www.qiagen.com/shop/automated](https://www.qiagen.com/shop/automated-solutions/detection-and-analysis/rotor-gene-assaymanager#resources)solutions/detection-and[-analysis/rotor-gene-assaymanager#resources](https://www.qiagen.com/shop/automated-solutions/detection-and-analysis/rotor-gene-assaymanager#resources)**. Kromě podpůrného balíčku může být nápomocná také auditová stopa z doby ±1 den kolem času, kdy došlo k danému incidentu. Auditovou stopu lze vyhledat v prostředí Service (Servis). (příručka *Rotor-Gene AssayManager Core Application*).

7. Vyjměte zkumavky z přístroje Rotor-Gene Q MDx a zlikvidujte stripy zkumavek v souladu s místními bezpečnostními předpisy.

# <span id="page-29-0"></span>Interpretace výsledků

Analýza je zcela automatizovaná.

Software Rotor-Gene AssayManager v1.0 nejdříve analyzuje amplifikační křivky a může označit neshodné křivky jako neplatné podle toho, jaký mají tvar a jaká je amplituda šumu. Pokud se to stane, bude zneplatněná křivka označena příznakem (viz [Tabulka 2\)](#page-29-1).

Software Rotor-Gene AssayManager v1.0 poté provede analýzu kontroly běhu testu.

- Kalibrátor
- N<sub>TC</sub>

**Poznámka:** Soubor sestavy generovaný na konci běhu ukazuje výsledky získané pomocí kontrol běhu s příznaky neplatnosti před neplatnými daty.

Pokud všechny kontroly běhu vyhovují, potom systém Rotor-Gene AssayManager provede analýzu neznámých alikvotů.

[Tabulka 2](#page-29-1) znázorňuje příznaky neplatnosti alikvotů, které mohou být přiřazeny jednotlivé zkumavce během analýzy prováděné pomocí Rotor-Gene AssayManager v1.0 souběžně s vysvětlením, co tyto příznaky znamenají.

<span id="page-29-1"></span>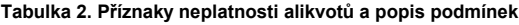

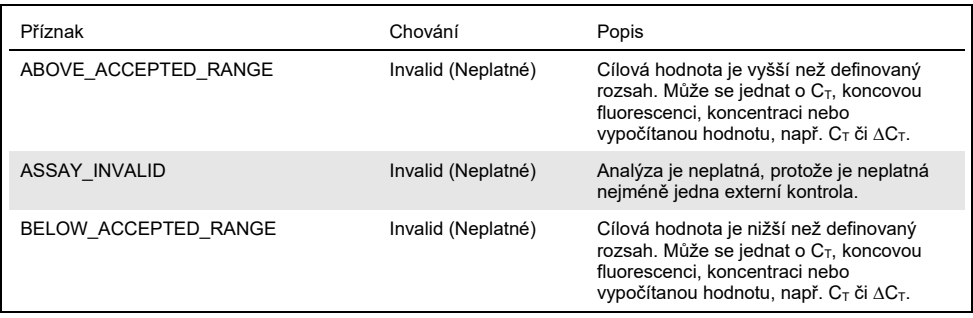

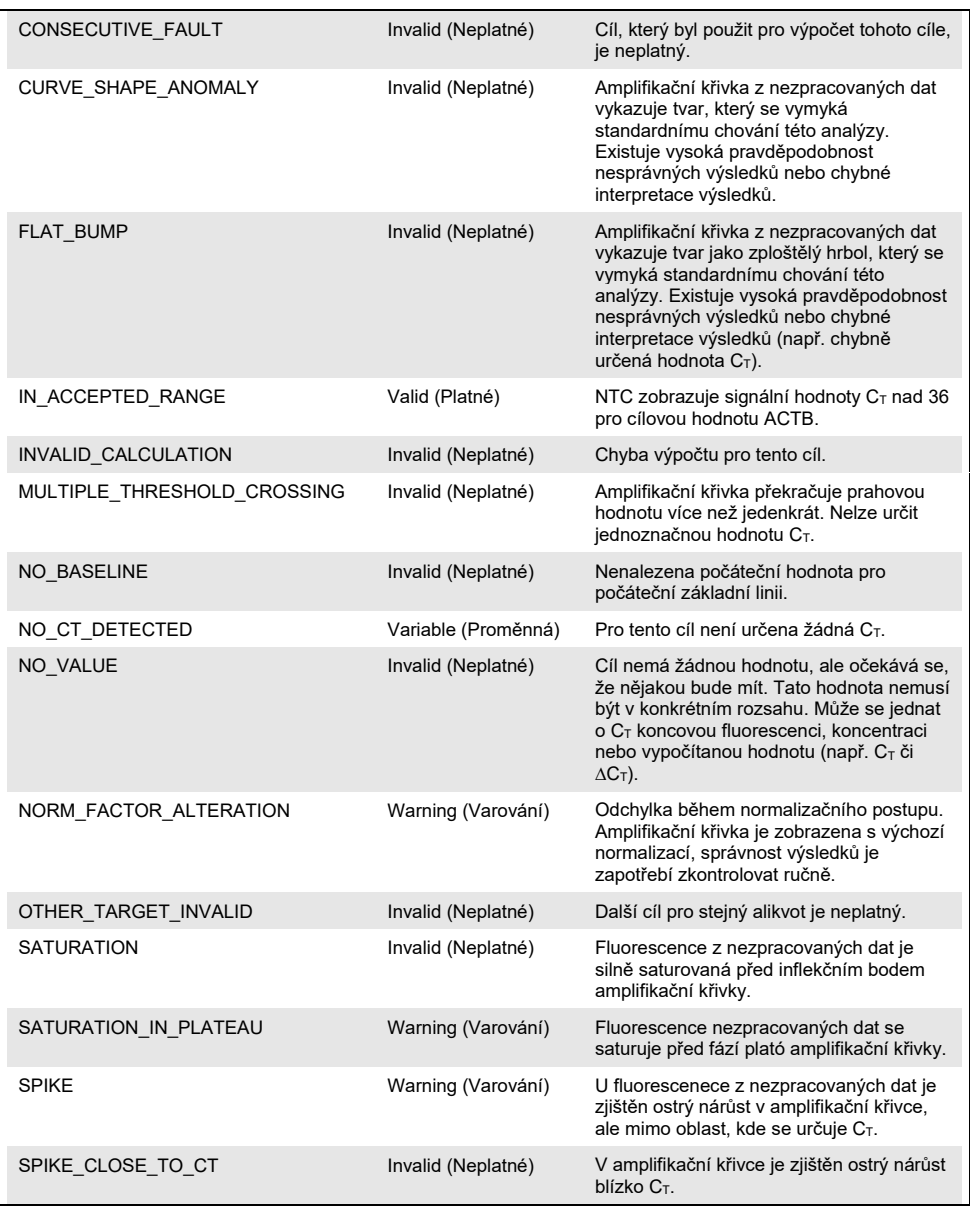

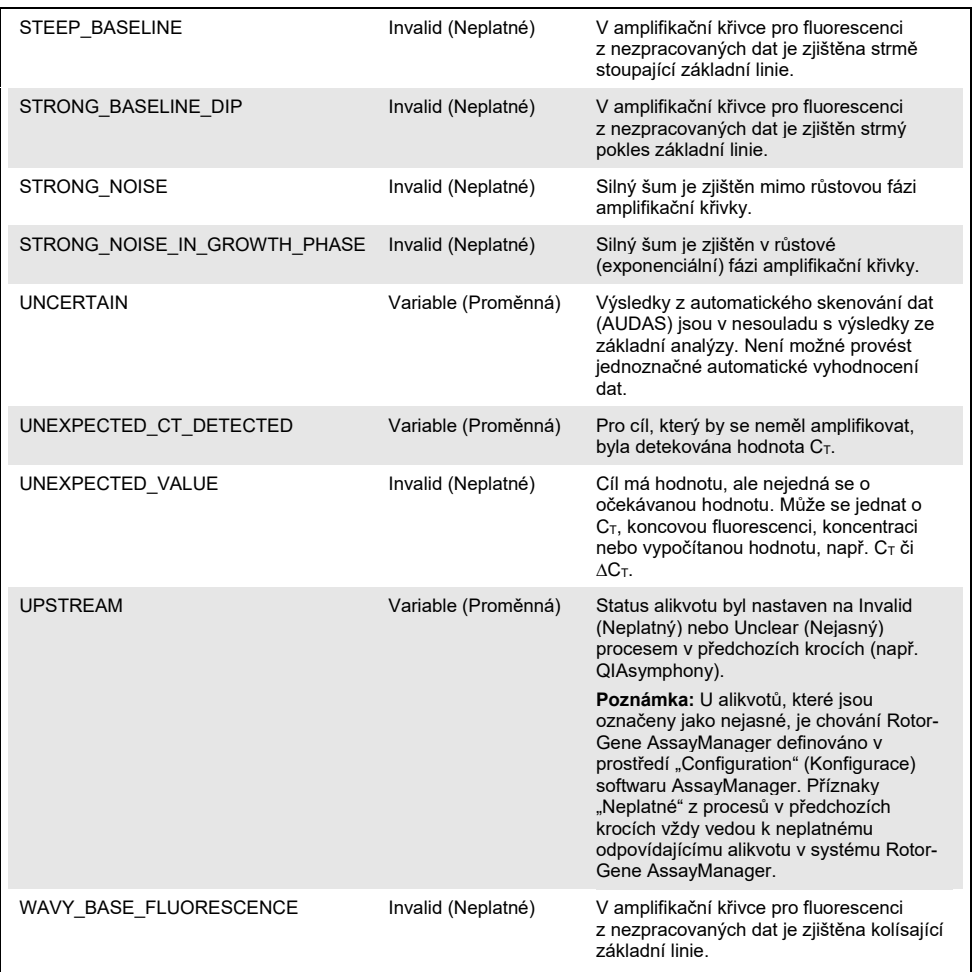

 Pokud jsou všechny kontroly zpracování vzorku platné, potom systém Rotor-Gene AssayManager v1.0 provede analýzu neznámých alikvotů. V alikvotu musí být přítomno minimální množství DNA konvertované hydrogensiřičitanem, aby byly výsledky interpretovány. To je indikováno hodnotou C<sub>T</sub> housekeeping genu ACTB, která musí být ≤ 26,4, aby byl alikvot validován pomocí systému Rotor-Gene AssayManager.

 Poté budou vypočteny hodnoty ∆∆CT pro *FAM19A4* a *hsa-mir124-2* a bude stanoven výsledek. Pokud je hodnota ∆∆C<sub>T</sub> pod mezní hodnotou, je cíl hodnocen jako "Hypermethylation positive" (Hypermetylace pozitivní).

**Poznámka:** Částečné nebo nízké úrovně metylace jsou přirozeně vyskytující se jevy, které na rozdíl od hladin hypermetylace přímo nesouvisejí s rozvojem rakoviny.

 Alikvot je považován za "Hypermethylation positive" (Hypermetylace pozitivní), pokud je alespoň jeden z cílů hodnocen jako "Hypermethylation positive" (Hypermetylace pozitivní).

# <span id="page-33-0"></span>Návod pro řešení potíží

Uvedené návody mohou pomoci při řešení potíží, které mohou nastat při práci se systémem. Další informace můžete najít také mezi častými dotazy (FAQ) na stránkách našeho centra technické podpory: [www.qiagen.com/FAQ/FAQList.aspx.](http://www.qiagen.com/FAQ/FAQList.aspx) Vědečtí pracovníci, kteří pracují v technických službách společnosti QIAGEN, vám vždy ochotně odpoví na jakékoli dotazy týkající se informací či protokolů v této příručce nebo technologií přípravy alikvotů či zpracování analýz (kontaktní informace najdete na zadní straně obálky nebo na stránkách [www.qiagen.com\)](http://www.qiagen.com/).

Informace o řešení potíží souvisejících se systémem Rotor-Gene AssayManager naleznete v uživatelské příručce *Rotor-Gene AssayManager Core Application*.

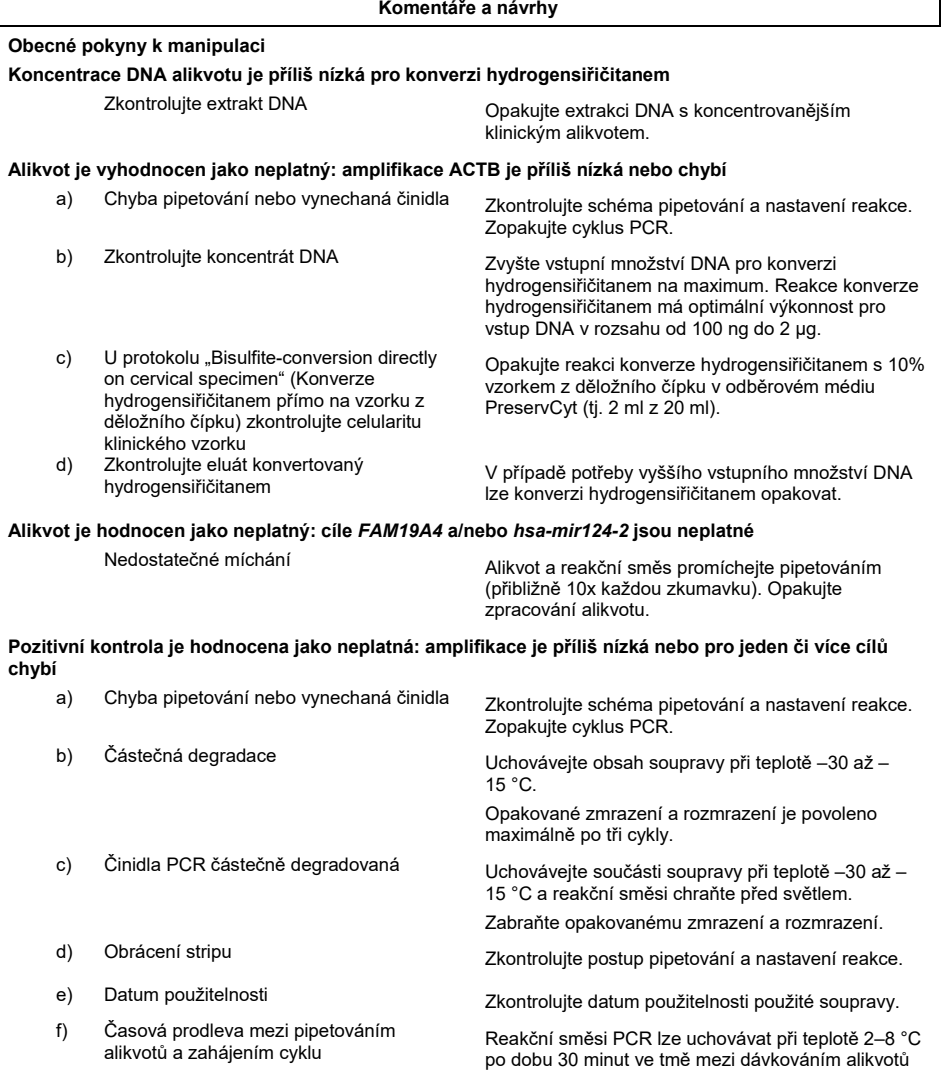

přístroji.

do reakcí PCR a spuštěním zpracování vzorku na

#### **Komentáře a návrhy**

#### **Beztemplátová kontrola (No Template Control, NTC) je neplatná**

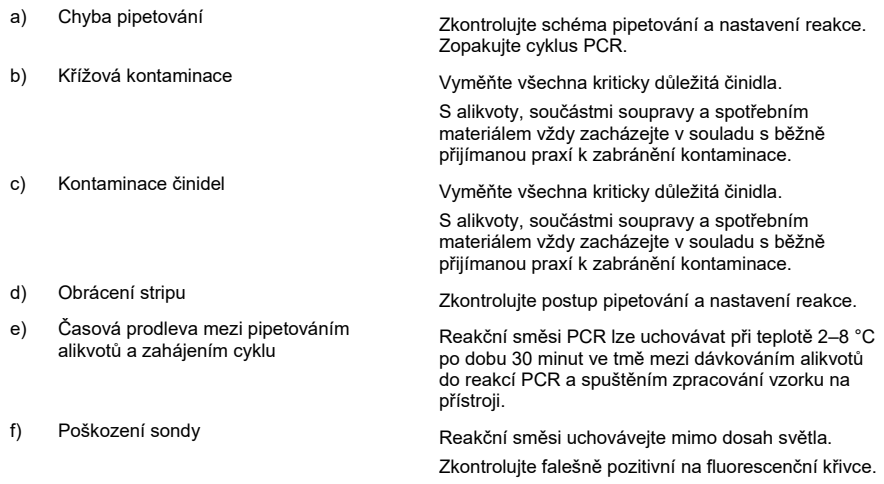

#### **Nepřítomný nebo slabý signál u alikvotu, avšak kontroly jsou v pořádku**

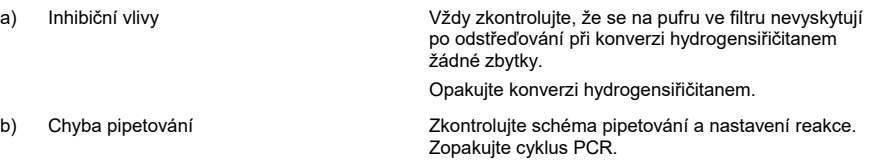

Pokud chyba přetrvává, kontaktujte technickou podporu společnosti QIAGEN.

# <span id="page-36-0"></span>Omezení

Činidla testu QIAsure Methylation Test se smí používat výhradně pro diagnostiku in-vitro.

Použití testů PCR vyžaduje správnou laboratorní praxi, včetně údržby vybavení, které je určeno pro molekulární biologii a splňuje příslušné předpisy a normy.

Činidla a pokyny dodané s touto soupravou byly validovány pro zajištění optimálního výkonu.

Test QIAsure Methylation Test smí být používán laboranty vyškolenými v použití přístrojů Rotor-Gene Q MDx a systému Rotor-Gene AssayManager v1.0.

Produkt smí používat pouze pracovníci, kteří jsou speciálně poučeni a vyškoleni v technikách real-time PCR a metodice diagnostiky in-vitro. Jakékoliv získané diagnostické výsledky se musí interpretovat v kontextu ostatních klinických nebo laboratorních nálezů.

Pro dosažení optimálních výsledků PCR je nutné přísně dodržovat pokyny v návodu pro uživatele (příručka).

Je třeba věnovat odpovídající pozornost datům exspirace vytištěným na obalu a štítcích všech součástí. Nepoužívejte součásti po datu exspirace.

Alikvoty s nízkou kvalitou/kvantitou DNA (tj. hodnoty ACTB  $C_T$  hraničně splňující parametry přijatelnosti, hodnoty  $C_T$  od 25 do 26,4) mohou být hodnoceny jako falešně negativní. Je doporučeno provádět opakování samostatných testů. Negativní výsledek u opakovaného testování znamená, že je u alikvotu hypermetylace negativní; pozitivní výsledek znamená, že je u alikvotu hypermetylace pozitivní.

Všechna reakční činidla dodávaná v testu QIAsure Methylation Test jsou určena k použití výhradně s ostatními činidly dodanými ve stejné soupravě. Jinak to může mít vliv na funkční vlastnosti.

Test QIAsure Methylation Test je validován pro HPV pozitivní ženy.

Test QIAsure Methylation Test je validován pro vzorky děložního čípku odebrané a skladované v odběrovém médiu PreservCyt nebo STM a pro vzorky z vaginálního kartáčku odebrané do fyziologického roztoku (0,9 % hm./obj. NaCl). Test QIAsure Methylation Test není validován pro použití se vzorky děložního čípku odebranými a uloženými v odběrových médiích, která obsahují formaldehyd, např. BD® SurePath® nebo ekvivalentní. Formaldehyd způsobuje síťování DNA, což může interferovat s provedením testu QIAsure Methylation Test.

Pro použití s analýzou PCR QIAsure Methylation Test byl validován pouze přístroj Rotor-Gene Q MDx.

Jakékoli jiné než určené použití tohoto výrobku a/nebo úprava součástí zneplatní záruku společnosti Self-screen B.V.

Každý uživatel je zodpovědný za validaci funkčních vlastností systémů u všech postupů používaných v dané laboratoři, které nejsou zahrnuty ve studiích funkčních vlastností výrobků Self-screen.

# <span id="page-38-0"></span>Funkční charakteristiky

# <span id="page-38-1"></span>Limit detekce (LOD)

Analytická citlivost testu QIAsure Methylation Test byla stanovena jako 95% limit detekce (95% LOD) s použitím řady sériových ředění plazmidu obsahujícího všechny tři amplikonové sekvence (tj. *ACTB*, *FAM19A4* a *hsa-mir124-2*; rozmezí 750 000 až 0,25 kopií na PCR). 95% LOD pro cíle bylo vyhodnoceno jako nejnižší zředění plazmidu poskytující alespoň 35 z 36 pozitivních výsledků ( $C_T$ <40). Celkem bylo provedeno 12 experimentů čtyřmi různými operátory (1 běh zpracování na operátora za den) s použitím tří různých šarží a tří různých systémů RGQ. Každý experiment zahrnoval trojnásobné testování 11 ředění plazmidu. 95% LOD byl pro všechny tři různé cíle 7,5 kopií na PCR.

### <span id="page-38-2"></span>Linearita

Linearita analýzy QIAsure byla stanovena na základě údajů z 12 experimentů, které byly provedeny pro hodnocení 95% LOD. Dva cíle, *FAM19A4* a *hsa-mir124-2*, a referenční ACTB mají lineární amplifikaci od 750 000 do 7,5 kopií na PCR.

### <span id="page-38-3"></span>Přesnost

Přesnost testu QIAsure Methylation Test byla stanovena jako variabilita v rámci jedné analýzy (variabilita více výsledků alikvotů se stejnou koncentrací v rámci jednoho experimentu) a celková variabilita analýzy (variabilita více výsledků analýzy generované různými operátory, na různých přístrojích, s různými šaržemi, v různých laboratořích). Testování bylo prováděno na DNA konvertované hydrogensiřičitanem, získané ze vzorku z děložního čípku s vysokým rizikem HPV pozitivity, který testoval pozitivní hypermetylaci pomocí signálů pro *FAM19A4* a *hsa-mir124-2*, což odpovídá přibližně trojnásobku hodnoty LOD koncentrace. Testování bylo realizováno ve dvou opakováních v osmi cyklech prováděných čtyřmi různými operátory (jeden běh na operátora za den) pomocí dvou různých šarží a tří různých přístrojů RGQ ve dvou různých laboratořích, čímž vzniklo

16 datových bodů na alikvot. Koeficient variace (CV) byl stanoven pro hodnoty C<sub>T</sub> a ∆∆C<sub>T</sub> ([Tabulka 3\)](#page-39-1).

|                                    | Typ alikvotu                                    | Variabilita mezi různými<br>analýzami | Celková variabilita<br>analýzy |
|------------------------------------|-------------------------------------------------|---------------------------------------|--------------------------------|
| Hodnota C <sub>T</sub>             | Interní kontrola kvality<br>alikvotu (tj. ACTB) | 0.3%                                  | 1.32%                          |
|                                    | <b>FAM19A4</b>                                  | 1,02%                                 | 1,52 %                         |
|                                    | $hsa$ -mir124-2                                 | 1.16 %                                | 1.64%                          |
| Hodnota $\triangle\triangle C_{T}$ | <b>FAM19A4</b>                                  | 3,70 %                                | 5.97 %                         |
|                                    | $hsa$ -mir124-2                                 | 4.21 %                                | 5,75 %                         |

<span id="page-39-1"></span>**Tabulka 3. CV% pro hodnoty C<sup>T</sup> a ∆∆C<sup>T</sup> v alikvotu z děložního čípku s pozitivní metylací**

Celkový statistický rozptyl v hodnotách  $C_T$  alikvotu se zmíněnou koncentrací je 1,32 % pro interní kontrolu kvality alikvotu (ACTB), 1,52 % pro *FAM19A4* a 1,64 % pro *hsa-mir124-2*. Celkový statistický rozptyl v hodnotách ∆∆C<sub>T</sub> alikvotu s uvedenou koncentrací je 5,97 % pro *FAM19A4* a 5,75 % pro *hsa-mir124-2*.

## <span id="page-39-0"></span>Interferující látky

Inhibičními látkami vybranými pro svůj potenciální účinek na PCR byl desulfonační a promývací pufr soupravy pro konverzi hydrogensiřičitanem. Látky potenciálně přítomné v původním alikvotu nebyly testovány vzhledem ke skutečnosti, že alikvot DNA je dvakrát čištěn křemennými kuličkami, tj. extrakce DNA z původního alikvotu a čištění DNA po konverzi hydrogensiřičitanem. Stopy desulfonačního a promývacího pufru vykazovaly interferenci v PCR, která byla detekována neplatným výsledkem testu pro interní kontrolu kvality alikvotu.

## <span id="page-40-0"></span>Klinická účinnost

### <span id="page-40-1"></span>HPV pozitivní vzorky z děložního čípku[\\*](#page-40-3)

Klinická účinnost testu QIAsure Methylation Test pro cervikální intraepiteliální neoplazii stupně 3 (CIN 3) a karcinom děložního čípku (tj. CIN 3+) byla hodnocena testováním 267 vzorků děložního čípku s vysokým rizikem HPV pozitivity[\\*](#page-40-1)† žen (ve věku 18–85 let). Devět alikvotů (3,4 %) vykazovalo hodnoty ACTB C<sub>T</sub> vyšší než 26,4 a bylo hodnoceno jako neplatné. 258 alikvotů s platnými výsledky testu zahrnovalo 117 alikvotů z děložního čípku žen bez průkazu CIN 2 nebo horších po 18 měsících sledování (zkráceně ≤ CIN 1), 42 s CIN 2, 30 s CIN 3, 59 se spinocelulárním karcinomem a 10 s adenokarcinomem. Alikvoty z děložního čípku byly odebírány do odběrového média PreservCyt (Hologic). DNA bylo extrahováno ze alikvotů z děložního čípku a 250 ng DNA bylo použito pro vstup do reakce konverze hydrogensiřičitanem (EZ DNA Methylation Kit, ZYMO Research). Z 250 ng modifikované DNA bylo 20 % použito v rámci PCR (což odpovídá 50 ng původní cílové DNA/PCR). Míry pozitivity testu QIAsure Methylation Test stratifikované podle klinického cílového parametru jsou uvedeny níže [\(Tabulka 4\)](#page-40-2).

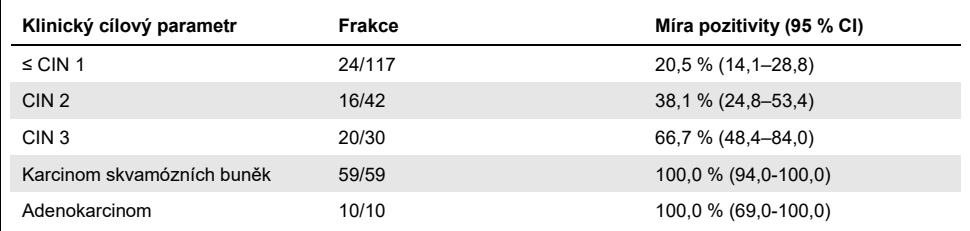

#### <span id="page-40-2"></span>**Tabulka 4. Míry pozitivity testu QIAsure Methylation Test**

U alikvotů děložního čípku s vysokým rizikem HPV pozitivity je citlivost u CIN 3+ 89,9 % (89/99; 95% CI: 82,2–94,5) a v případě karcinomu je citlivost 100 % (69/69, 95 % CI: 94–100).[†](#page-40-4)

<span id="page-40-3"></span>\* Lékařem odebrané vzorky z děložního čípku.

<span id="page-40-4"></span>† **Poznámka:** Hypermetylace cílů v alikvotech žen, které mají pokročilé CIN léze a/nebo rakovinu děložního čípku, může zůstat nezjištěná kvůli variabilitě odběru vzorků, například v důsledku nedostatečného odběru vzorků.

### HPV pozitivní vlastní vzorky z vaginálního kartáčku

Klinická účinnost testu QIAsure Methylation Test pro vlastní vzorky z vaginálního kartáčku pro účely detekce cervikálních intraepiteliálních neoplazií stupně 3 a rakoviny děložního čípku (tj. CIN 3+) byla hodnocena testováním 247 vaginálních vzorků s vysokým rizikem pozitivity HPV. U 14 alikvotů (5,7 %) byly hodnoty ACTB  $C_T > 26.4$  a ty byly následně hodnoceny jako neplatné. Alikvoty s platnými výsledky testu zahrnovaly 148 vlastních alikvotů z kartáčků u žen s ≤CIN 1 po 18 měsících sledování, 24 s CIN 2, 50 s CIN 3, 8 se spinocelulárním karcinomem a 3 s adenokarcinomem. DNA byla extrahována z vaginálních vzorků a 250 ng DNA bylo použito pro vstup do reakce konverze hydrogensiřičitanem (EZ DNA Methylation Kit, ZYMO Research). Z 250 ng DNA konvertované hydrogensiřičitanem bylo 20 % použito v PCR (což odpovídá 50 ng původní cílové DNA/PCR). Míry pozitivity testu QIAsure Methylation Test stratifikované podle klinického cílového parametru jsou uvedeny níže [\(Tabulka 5\)](#page-41-0).

<span id="page-41-0"></span>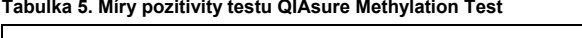

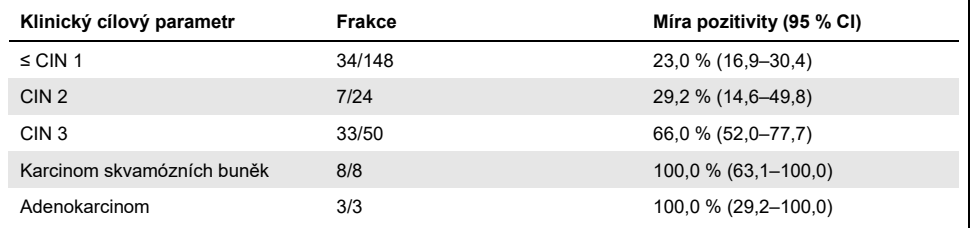

Mezi vlastními vzorky z vaginálního kartáčku s vysokými rizikem pozitivity HPV je citlivost u CIN 3+ 72,1 % (44/61; 95% CI: 59,7–81,9) a u karcinomu 100 % (11/11; 95 %CI: 72–100).[\\*](#page-41-1)

<span id="page-41-1"></span>\* **Poznámka:** Hypermetylace cílů v alikvotech žen, které mají pokročilé CIN léze a/nebo rakovinu děložního čípku, může zůstat nezjištěná kvůli variabilitě odběru vzorků, například v důsledku nedostatečného odběru vzorků.

### Výkon *FAM19A4* a *hsa-mir124-2* pro detekci pokročilých transformujících CIN lézí

Analýza metylace promotoru hostitelské buňky specificky detekuje tzv. "pokročilé" léze CIN, které nesou profil metylace způsobený rakovinou a mají očekávané vysoké krátkodobé riziko progrese k rakovině (7, 8). Výkon hypermetylační analýzy promotoru *FAM19A4* a *hsamir124-2* byl hodnocen testováním 29 vzorků s vysokým rizikem HPV pozitivity u žen s pokročilými transformujícími CIN 2/3 a 19 vzorků s vysokým rizikem HPV pozitivity u žen s časně transformujícími CIN 2/3. Metylace byla zvláště spojena s pokročilou fází onemocnění a hodnotila všechny pokročilé léze CIN2/3 (100 %; 29/29; 95 % CI: 88–100) s pozitivní hypermetylací ve srovnání se 47 % (9/19; 95 % CI: 27–69) časných lézí CIN 2/3.

### <span id="page-42-0"></span>Robustnost

Robustnost testu QIAsure Methylation Test byla stanovena jako shoda mezi výstupem analýzy QIAsure Methylation Test a verzí analýzy Research Use Only (RUO). Testování bylo prováděno na genomové DNA konvertované hydrogensiřičitanem, získané z 10 alikvotů děložního čípku s vysokým rizikem HPV pozitivity, z nichž 5 bylo dříve identifikováno jako s vzorky s negativní hypermetylací pro oba markery a 5 jako vzorky s pozitivní metylací (např. alespoň pro 1 ze 2 markerů). Testování bylo realizováno ve dvou opakováních v osmi cyklech čtyřmi různými operátory (jeden běh na operátora za den) pomocí dvou různých šarží a tří různých přístrojů Rotor-Gene Q MDx ve dvou různých laboratořích. Pro každý alikvot bylo získáno celkem 16 datových bodů [\(Tabulka](#page-43-0) 6).

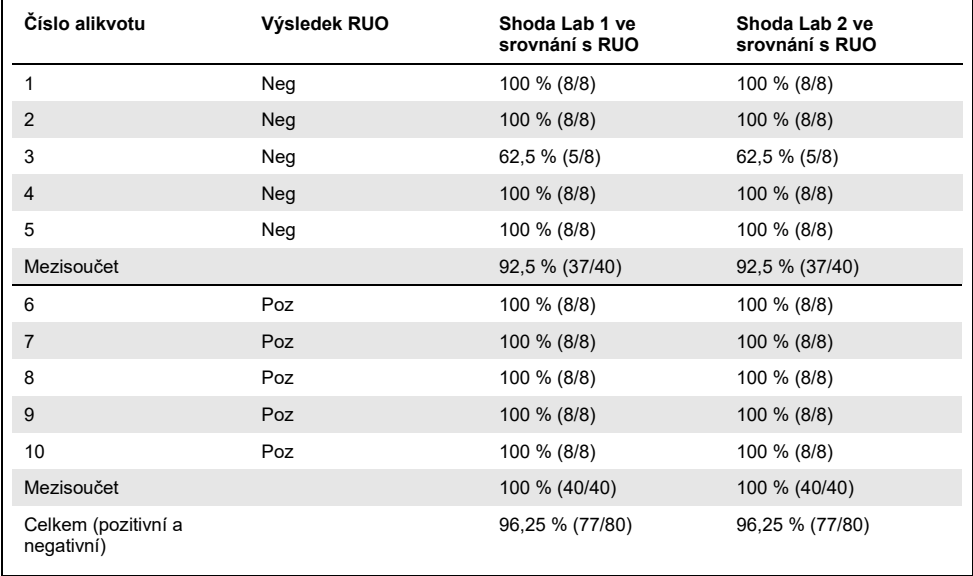

<span id="page-43-0"></span>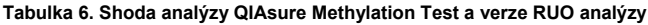

Čtyři z pěti alikvotů, které byly dříve identifikovány jako vzorky s negativní metylací, prokázaly 100% shodu při použití testu QIAsure Methylation Test v obou laboratořích. Alikvot 3 vykazoval v obou laboratořích shodu 62,5 % (5/8). Pozorovaná variace související s hladinami *FAM19A4* kolem mezní hodnoty analýzy. Celková shoda mezi alikvoty s negativní metylací byla 92,5 % (37/40).

U všech 5 alikvotů dříve identifikovaných jako vzorky s pozitivní metylací se prokázala 100% shoda s referenční analýzou, takže celková shoda byla 100 % (40/40).

### Konverze hydrogensiřičitanem přímo u vzorků děložního čípku

Protokol "Bisulfite-conversion directly on cervical specimens" (Konverze hydrogensiřičitanem přímo na vzorku z děložního čípku) byl ověřen oproti referenčnímu protokolu (tj. konverze hydrogensiřičitanem s předchozí kontrolou množství DNA v alikvotu) na 119 cervikálních stěrech a následným testem QIAsure Methylation Test. Míra úspěšnosti konverze hydrogensiřičitanem přímo u alikvotů děložního čípku s použitím vstupu 2,5% vzorku děložního čípku byla 95,8 % (114/119) a zvýšila se na 100 % po opakovaném testování neplatných vzorků s 10 % vzorků děložního čípku. Shoda ve výsledku testu QIAsure Methylation Test mezi protokoly konverze hydrogensiřičitanem byla 90,8 % (108/119; hodnota kappa 0,75).

# <span id="page-45-0"></span>Literatura

- 1. Costello, J.F., and Plass, C. (2001) Methylation matters. J. Med. Genet. 38, 285–303.
- 2. Wilting, S.M., et al. (2010) Methylation-mediated silencing and tumour suppressive function of *hsa-mir124* in cervical cancer. Mol. Cancer **9**, 167.
- 3. De Strooper, L.M., et al., (2014) Methylation analysis of the *FAM19A4* gene in cervical scrapes is highly efficient in detecting cervical carcinomas and advanced CIN2/3 lesions. Cancer Prev. Res. **7**, 1251–7.
- 4. De Strooper, L.M., et al. (2014) CADM1, MAL and mir124-2 methylation analysis in cervical scrapes to detect cervical and endometrial cancer. J. Clin. Pathol. **67**, 1067–71.
- 5. De Strooper, L.M., et al. (2016) Comparing the performance of *FAM19A4* methylation analysis, cytology and HPV 16/18 genotyping for the detection of cervical (pre)cancer in high-risk HPV-positive women of a gynecologic outpatient population (COMETH study). Int. J. Cancer **138**, 992–1002.
- 6. De Strooper, L.M., et al. (2016) Validation of the *FAM19A4*/*mir124-2* DNA methylation test for both lavage- and brush-based self-samples to detect cervical (pre)cancer in HPV-positive women. Gynecol. Oncol. **141**, 341–7.
- 7. Bierkens, M. et al. (2013) CADM1 and MAL promoter methylation levels in hrHPVpositive cervical scrapes increase proportional to degree and duration of underlying cervical disease. Int. J. Cancer **133**, 1293–9.
- 8. Steenbergen, R.D.M. et al. (2014) Clinical implications of (epi)genetic changes in HPV-induced precancerous lesions. Nat. Rev. Cancer **14**, 395–405.
- 9. Livak, K.J. and Schmittgen, T.D. (2001) Analysis of relative gene expression data using real-time quantitative PCR and the 2(-Delta Delta C(T)) Method. Methods **25**, 402–8.
- 10. De Strooper, L.M., et al. (2018) Cervical cancer risk in HPV-positive women after a negative FAM19A4/miR124-2 methylation test: A post hoc analysis in the POBASCAM trial with 14 year follow-up. Int. J. Cancer **143**, 1541-1548.

# <span id="page-46-0"></span>**Symboly**

### Na obalu a značení se mohou objevit následující symboly:

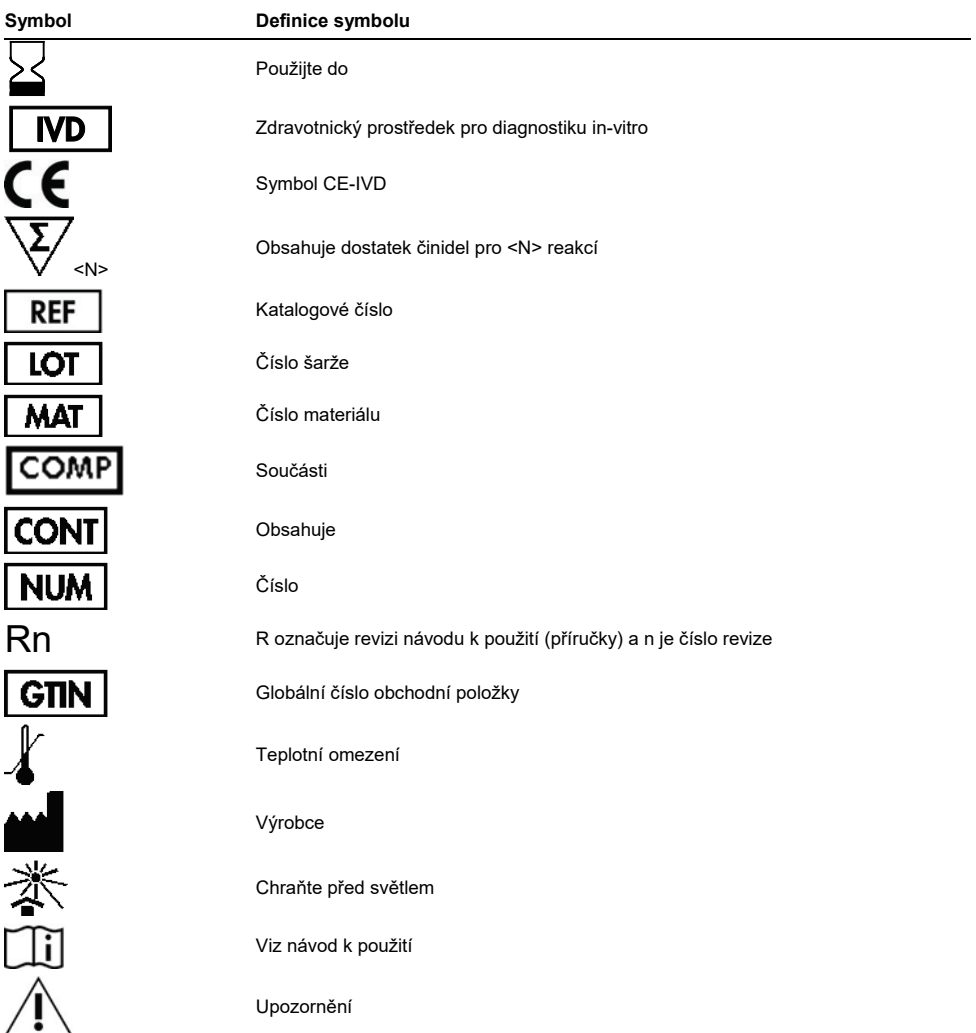

# <span id="page-47-0"></span>Kontaktní údaje

Pro technickou podporu a více informací navštivte centrum technické podpory na adrese [www.qiagen.com/Support,](http://www.qiagen.com/Support) volejte 00800-22-44-6000, kontaktujte jedno z technických servisních oddělení QIAGEN nebo naše místní distributory (viz poslední stránka obalu nebo navštivte **[www.qiagen.com](http://www.qiagen.com/)**).

# <span id="page-48-0"></span>Informace pro objednání

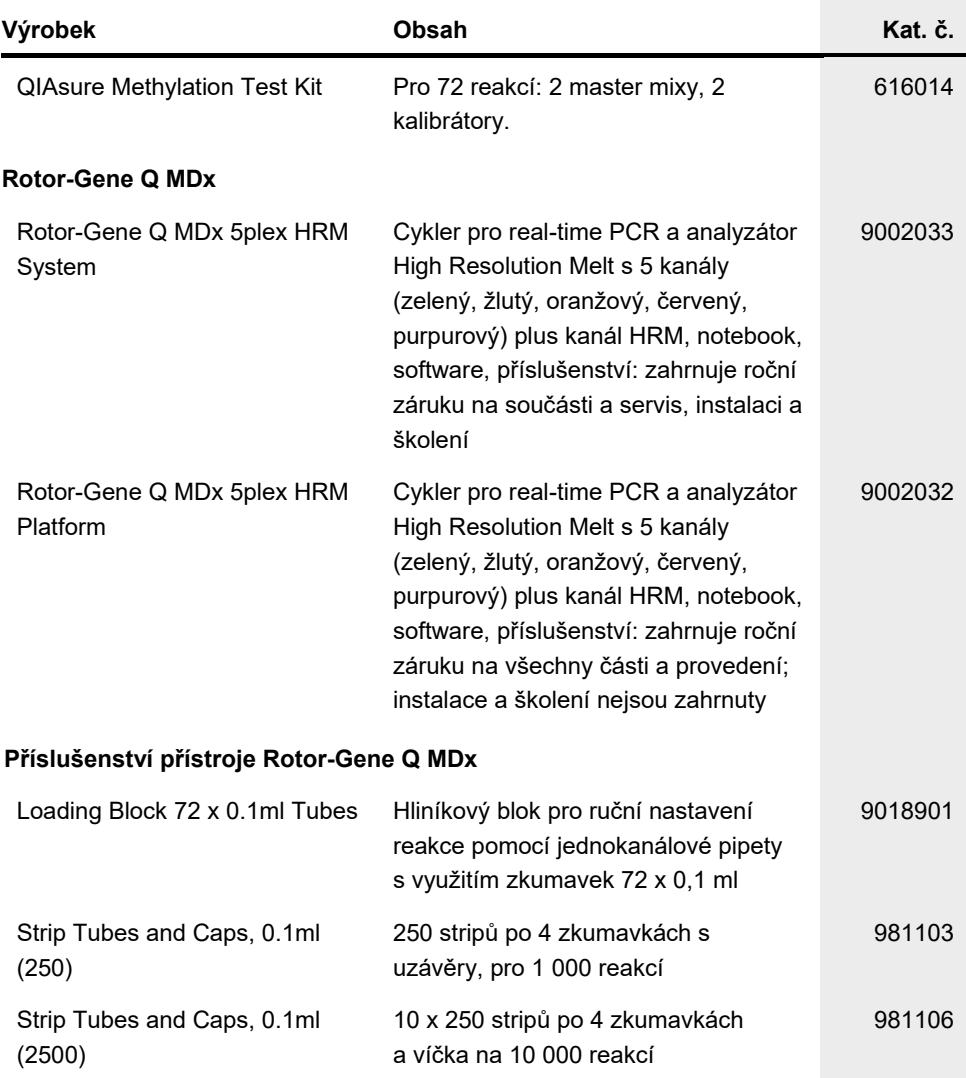

# Informace pro objednání

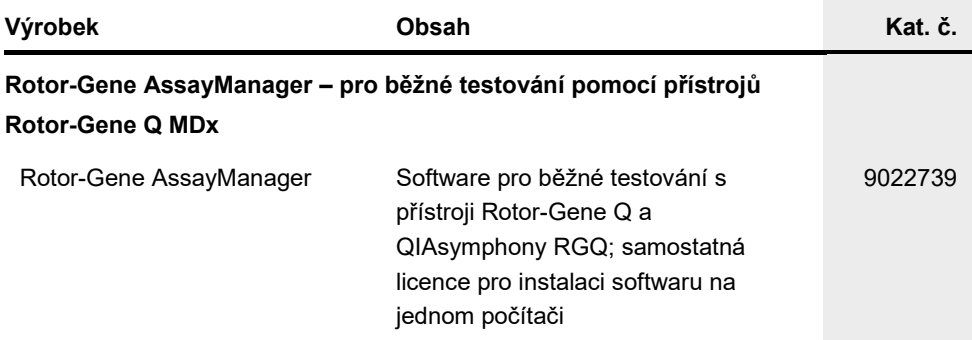

Aktuální licenční informace a odmítnutí odpovědnosti specifická pro výrobek jsou uvedeny v příručce pro soupravu QIAGEN nebo uživatelské příručce. Příručky k soupravám QIAGEN a uživatelské příručky jsou k dispozici na stránkách **[www.qiagen.com](http://www.qiagen.com/)** nebo si je lze vyžádat od technických služeb společnosti QIAGEN nebo místního distributora.

Tato stránka byla úmyslně ponechána prázdná.

# <span id="page-51-0"></span>Historie revizí dokumentu

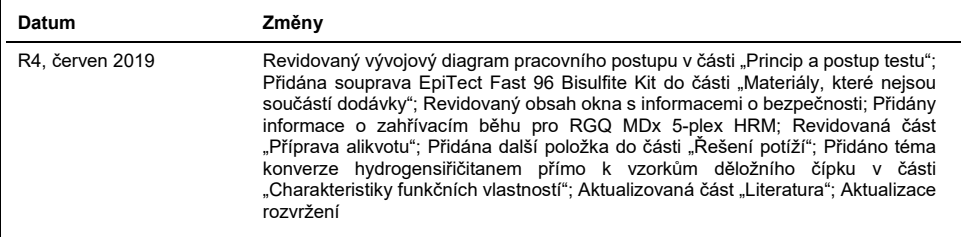

#### **Omezené licenční ujednání pro test QIAsure Methylation Test**

Používáním tohoto produktu vyjadřuje kterýkoliv kupující nebo uživatel produktu svůj souhlas s následujícími podmínkami:

- 1. Tento výrobek se může používat výhradně v souladu s protokoly poskytnutými s tímto výrobkem a touto příručkou a pro použití pouze s komponenty dodanými v soupravě. Společnost QIAGEN neposkytuje žádnou licenci svých duševních práv k používání nebo začlenění součástí, které jsou obsaženy v této soupravě, společně s kterýmikoliv součástmi, které nejsou v této soupravě obsaženy, s výjimkou případů popsaných v této příručce a dalších protokolech dostupných na stránkác[h www.qiagen.com.](http://www.qiagen.com/) Některé z těchto doplňujících protokolů byly poskytnuty uživateli výrobků společnosti QIAGEN pro jiné uživatele výrobků QIAGEN. Tyto protokoly nebyly důkladně testovány ani optimalizovány společností QIAGEN. Společnost QIAGEN nezaručuje ani neposkytuje záruku na to, že neporušují práva třetích stran.
- 2. Společnost QIAGEN neposkytuje žádnou jinou záruku než výslovně stanovené licence v tom smyslu, že tato souprava a/nebo její použití nenarušuje práva třetích stran
- 3. Tato souprava a její komponenty jsou licencovány k jednorázovému použití a nesmí se používat opakovaně, přepracovávat ani opakovaně prodávat.
- 4. Společnost QIAGEN specificky odmítá jakékoliv další výslovné nebo nepřímé licence s výjimkou těch, které jsou uvedeny výslovně.
- 5. Kupující a uživatel této soupravy souhlasí s tím, že nepodnikne ani nikomu jinému neumožní podniknout žádné kroky, které by mohly vést k jakékoliv shora zakázané činnosti nebo ji usnadnily. Společnost QIAGEN může prosazovat zákazy tohoto ujednání o omezené licenci u kteréhokoliv soudu a bude vyžadovat kompenzaci za veškeré náklady vynaložené na vyšetřování a soudní výlohy včetně poplatků za právní zástupce v případě jakéhokoliv soudního sporu<br>s cílem prosadit toto ujednání o omezené licenci nebo kteréhokoliv ze svých pr
- Pro aktualizovaná licenční ustanovení viz www.giagen.com

**Self-screen B.V. je zákonný výrobce testu QIAsure Methylation Test.**

**Test QIAsure Methylation Test je vyráběn společností Self-screen B.V. a distribuován společnosti QIAGEN na území Evropy.**

Ochranné známky: QIAGEN®, Sample to Insight®, QIAsymphony®, *digene*®, Rotor-Gene®, Rotor-Gene AssayManager® (QIAGEN Group); BD®, SurePath® (Becton Dickinson); EZ DNA Methylation™ (Zymo Research Corp.); NanoDrop® (NanoDrop Technologies LLC); PreservCyt® (Hologic, Inc.); Qubit® (Molecular Probes, Inc.). Registrované názvy, ochranné známky atd. použité v tomto dokumentu, a to i v případě, že takto nejsou výslovně označeny, nejsou považovány za zákonem nechráněné.

06-2019 HB-2304-004 1117742 © 2019 QIAGEN, všechna práva vyhrazena.

Objednávky **[www.qiagen.com/shop](http://www.qiagen.com/shop)** | Technická podpora **[support.qiagen.com](http://support.qiagen.com/)** | Webová stránka **[www.qiagen.com](http://www.qiagen.com/)**